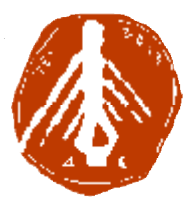

# **ΤΕΧΝΟΛΟΓΙΚΟ ΕΚΠΑΙΔΕΥΤΙΚΟ ΙΔΡΥΜΑ ΔΥΤΙΚΗΣ ΕΛΛΑΔΑΣ ΙΔΡΥΜΑ**

# **ΣΧΟΛΗ ΔΙΟΙΚΗΣΗΣ ΚΑΙ ΟΙΚΟΝΟΜΙΑΣ ΣΧΟΛΗΔΙΟΙΚΗΣΗΣ**

**ΤΜΗΜΑ ΠΛΗΡΟΦΟΡΙΚΗΣ ΚΑΙ ΜΜΕ**

# **ΠΤΥΧΙΑΚΗ ΕΡΓΑΣΙΑ**

# **ΣΧΕΔΙΑΣΜΟΣ ΚΑΙ ΑΝΑΠΤΥΞΗ ΕΚΠΑΙΔΕΥΤΙΚΟΥ ΠΕΡΙΒΑΛΛΟΝΤΟΣ ΜΕ ΧΡΗΣΗ ΛΟΓΙΣΜΙΚΟΥ ΑΝΟΙΧΤΟΥ ΚΩΔΙΚΑ ΛΟΓΙΣΜΙΚΟΥ ΑΝΟΙΧΤΟΥ ΚΩΔΙΚΑ**

**ΔΗΜΑΣ ΦΩΤΙΟΣ**

**ΜΑΜΑΡΕΛΟΥ ΒΑΣΙΛΙΚΗ ΒΑΣΙΛΙΚΗ**

**ΕΠΟΠΤΕΥΩΝ ΚΑΘΗΓΗΤΗΣ : ΚΟΥΤΡΑΣ ΑΘΑΝΑΣΙΟΣ**

**ΠΥΡΓΟΣ, 2018** 

# **ΠΙΣΤΟΠΟΙΗΣΗ**

Πιστοποιείται ότι η πτυχιακή εργασία με θέμα:

# «**ΣΧΕΔΙΑΣΜΟΣ ΚΑΙ ΑΝΑΠΤΥΞΗ ΕΚΠΑΙΔΕΥΤΙΚΟΥ ΠΕΡΙΒΑΛΛΟΝΤΟΣ ΜΕ ΧΡΗΣΗ ΛΟΓΙΣΜΙΚΟΥ ΑΝΟΙΧΤΟΥ ΚΩΔΙΚΟΥ**»

των φοιτητών του Τμήματος ΠΛΗΡΟΦΟΡΙΚΗΣ ΚΑΙ ΜΜΕ

# **ΔΗΜΑ ΦΏΤΙΟΥ ΚΑΙ ΜΑΜΑΡΕΛΟΥ ΒΑΣΙΛΙΚΗΣ**

### **Α.Μ.: 544 - 575**

παρουσιάστηκε δημόσια και εξετάσθηκε στο Τμήμα ΠΛΗΡΟΦΟΡΙΚΗΣ ΚΑΙ ΜΜΕ στις 22/09/2018

Ο ΕΠΙΒΛΕΠΩΝ

Ο ΠΡΟΕΔΡΟΣ ΤΟΥ ΤΜΗΜΑΤΟΣ

ΚΟΥΤΡΑΣ ΑΘΑΝΑΣΙΟΣ

# **ΥΠΕΥΘΥΝΗ ΔΗΛΩΣΗ ΠΕΡΙ ΜΗ ΛΟΓΟΚΛΟΠΗΣ**

Βεβαιώνω ότι είμαι συγγραφέας αυτής της εργασίας και ότι κάθε βοήθεια την οποία είχα για την προετοιμασία της, είναι πλήρως αναγνωρισμένη και αναφέρεται στην εργασία. Επίσης, έχω αναφέρει τις όποιες πηγές από τις οποίες έκανα χρήση δεδομένων, ιδεών ή λέξεων, είτε αυτές αναφέρονται ακριβώς είτε παραφρασμένες. Ακόμα δηλώνω ότι αυτή η γραπτή εργασία προετοιμάστηκε από εμένα προσωπικά και αποκλειστικά και ειδικά για την συγκεκριμένη πτυχιακή εργασία και ότι θα αναλάβω πλήρως τις συνέπειες εάν η εργασία αυτή αποδειχθεί ότι δεν μου ανήκει.

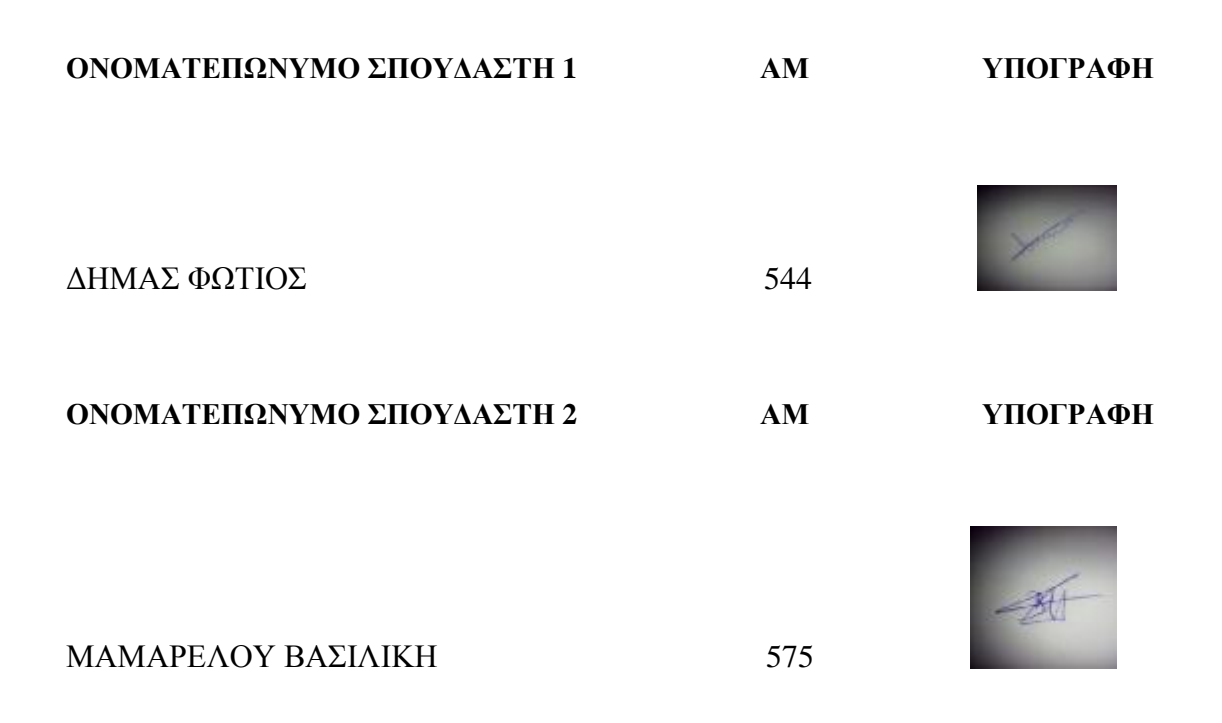

# **ΕΥΧΑΡΙΣΤΙΕΣ**

Θα θέλαμε να **ευχαριστήσουμε** τον κύριο **Κούτρα Αθανάσιο** που μας ανέλαβε και με την καθοδήγηση, την στήριξη και την βοήθειά του καταφέραμε μετά από αρκετό καιρό να τελειώσουμε την Πτυχιακή μας Εργασία.

Τέλος ένα **μεγάλο ευχαριστώ** απευθύνουμε και **στους δικούς μας** ανθρώπους **για τη στήριξη, την κατανόηση και την συμπαράστασή τους**.

*Θα θέλαμε να αφιερώσουμε την εργασία αυτή στους Γονείς μας.* 

# **ΠΡΟΛΟΓΟΣ**

Η συγκεκριμένη εργασία με τίτλο "Σχεδιασμός και ανάπτυξη εκπαιδευτικού περιβάλλοντος με χρήση λογισμικού ανοιχτού κώδικα" είναι το τελευταίο σκαλοπάτι που πρέπει να ανέβουμε για την ολοκλήρωση της ακαδημαϊκής μας σταδιοδρομίας και την απόκτηση του πτυχίου μας. Ήρθε η στιγμή όπου οι γνώσεις που μας προσέφερε η συγκεκριμένη σχολή παίρνουν "σάρκα και οστά" για να καταφέρουμε να την ολοκληρώσουμε.

Καλή ανάγνωση....

# ΠΕΡΙΛΗΨΗ

Η εργασία αυτή εκπονήθηκε στο πλαίσιο της πτυχιακής εργασίας που πρέπει να κάνουμε για την απόκτηση του πτυχίου μας. Το θέμα μας ήταν «Ο σχεδιασμός και η ανάπτυξη εκπαιδευτικού περιβάλλοντος με χρήση λογισμικού ανοιχτού κώδικα. Στόχο έχει να εξετάσει ένα από τα πιο διαδεδομένα Συστήματα Διαχείρισης Μάθησης το Moodle. Χρησιμοποιώντας το Moodle δημιουργήσαμε μία σειρά μαθημάτων που βασίζονται στην αλληλεπίδραση χρήστη-εφαρμογής. Η σελίδα μας περιέχει πληροφορίες, τεστ, ασκήσεις κ.α. για τα μαθήματα «Εισαγωγή στο Δίκαιο και τα ΜΜΕ» του Ζ' εξαμήνου και «Ψηφιακή Επεξεργασία Σήματος» του ΣΤ' εξαμήνου του Τ.Ε.Ι. Δυτικής Ελλάδας του Τμήματος Πληροφορικής και ΜΜΕ.

Οι πλατφόρμες ηλεκτρονικής μάθησης ή διαφορετικά τα συστήματα διαχείρισης μάθησης είναι εξελιγμένες διαδικτυακές εφαρμογές που κατασκευάζονται από εταιρίες ή ιδρύματα που θέλουν να ασχοληθούν με την εξ αποστάσεως εκπαίδευση (H., 2015).

Για την εκπαιδευτική έρευνα χρησιμοποιείται μία σειρά ερευνητικών μεθόδων ανάλογα με την περίπτωση, έτσι ώστε να προσεγγίζεται όσο πιο σωστά γίνεται το αντικείμενο της μελέτης.

Η μέθοδος που χρησιμοποιήθηκε στην εργασία μας είναι η περιγραφική . Συγκεκριμένα θα αναφερθούμε στα Συστήματα Διαχείρισης Μάθησης και θα επικεντρωθούμε στο κομμάτι που αφορά την Πλατφόρμα Moodle και πως αυτή μπορεί να χρησιμοποιηθεί ώστε να βοηθήσει και τον εκπαιδευτή και τον εκπαιδευόμενο.

Συνοπτικά τα ερευνητικά ερωτήματα της εργασίας είναι τα ακόλουθα:

1. Τι είναι το Moodle, πώς λειτουργεί, ποιες οι δυνατότητες του ;

2. Πώς μπορεί να χρησιμοποιηθεί το Moodle για τα μαθήματα «Επεξεργασία σήματος» ΣΤ' εξαμήνου και «Εισαγωγή στο Δίκαιο και στα ΜΜΕ» Ζ' εξαμήνου;

Για την μελέτη περίπτωσης του Moodle έχουμε λάβει υπόψη μας και άλλες έρευνες που έχουν λάβει χώρα στο παρελθόν και ελπίζουμε και η δική μας να είναι ένα βότσαλο στον τεράστιο ωκεανό των πληροφοριών.

# **ABSTRACT**

This work was carried out in the framework of the dissertation that we have to do to obtain our degree. Our theme was "Design and development of a website using open source software. The goal is to examine one of the most widely used Moodle Learning Management Systems. Using Moodle we created a course based on the userapplication interaction. Our page contains information, tests, exercises and more. for the "Introduction to Law and Media" courses of the semester and "Digital Signal Processing" of the sixth semester of the TEI. Of Western Greece of the Department of Informatics and Media.

E-learning platforms or learning management systems are sophisticated online applications built by companies or institutions that want to be involved in distance learning. For educational research, a series of research methods are used, depending on the case, so that the subject of the study is approached as accurately as possible. The method used in our work is descriptive.

Specifically, we will refer to the Learning Management Systems and we will focus on the part of the Moodle Platform and how it can be used to help both the trainer and the trainee. In summary, the research questions of the thesis are as follows: 1. What is Moodle, how does it work, what is its potential? 2. How can Moodle be used for Seminar Seminar and Seminar Seminar Seminars F and Semester 6? For the Moodle case study, we have taken into account other surveys that have taken place in the past and we hope ours will be a pebble in the vast ocean of information...

# **ΛΕΞΕΙΣ ΚΛΕΙΔΙΑ**

Μoodle, πλατφόρμες ηλεκτρονικής μάθησης, περιεχόμενο ιστοσελίδας, LMS.

# **ΠΕΡΙΕΧΟΜΕΝΑ**

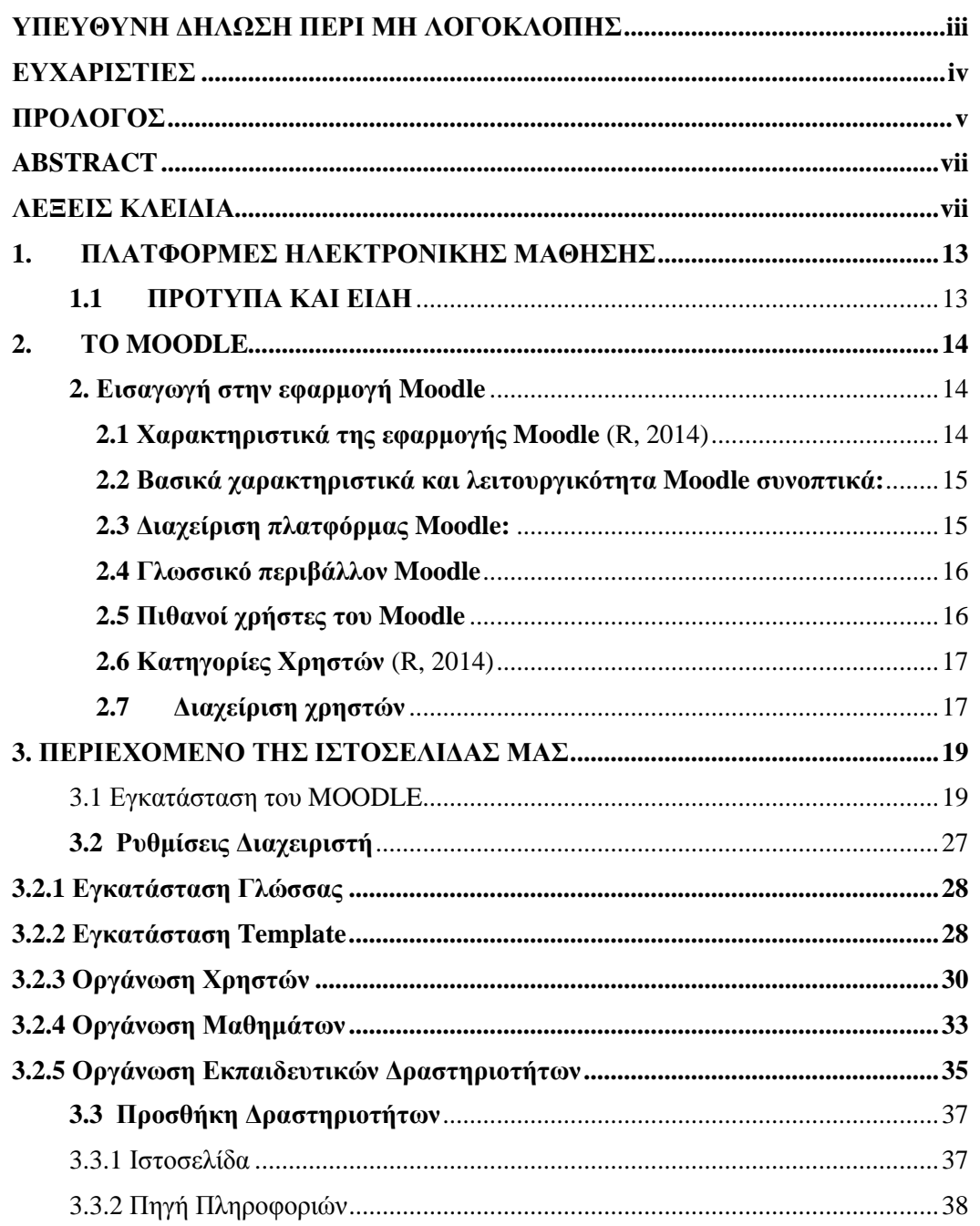

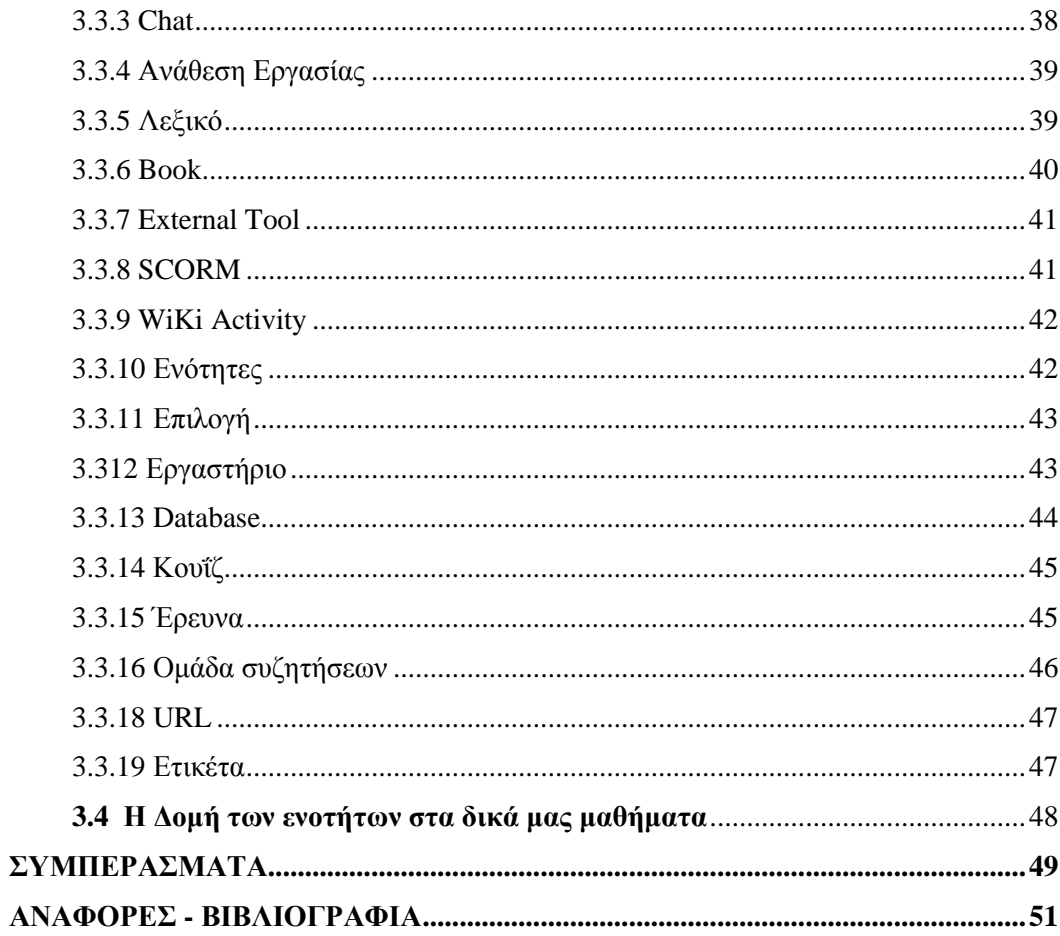

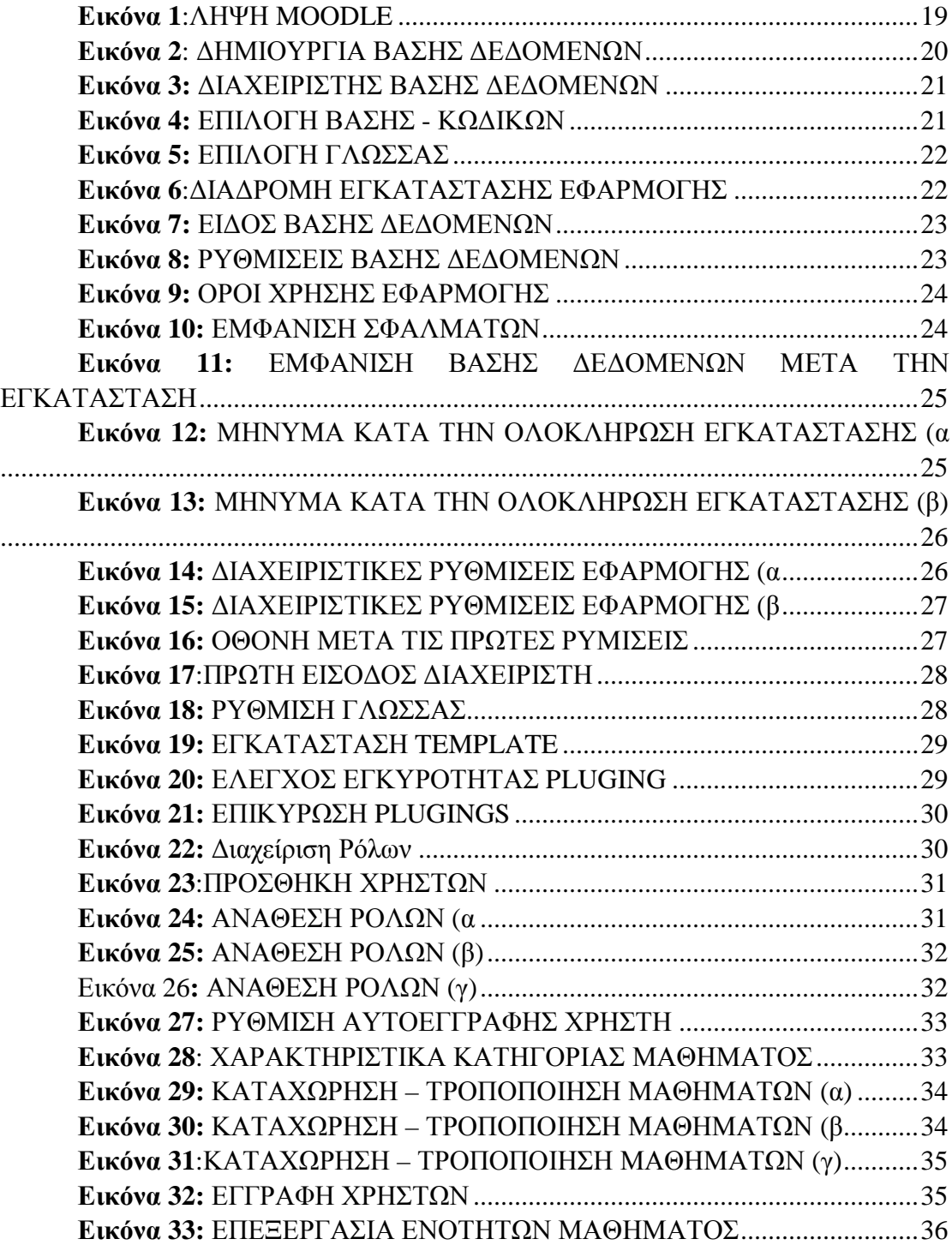

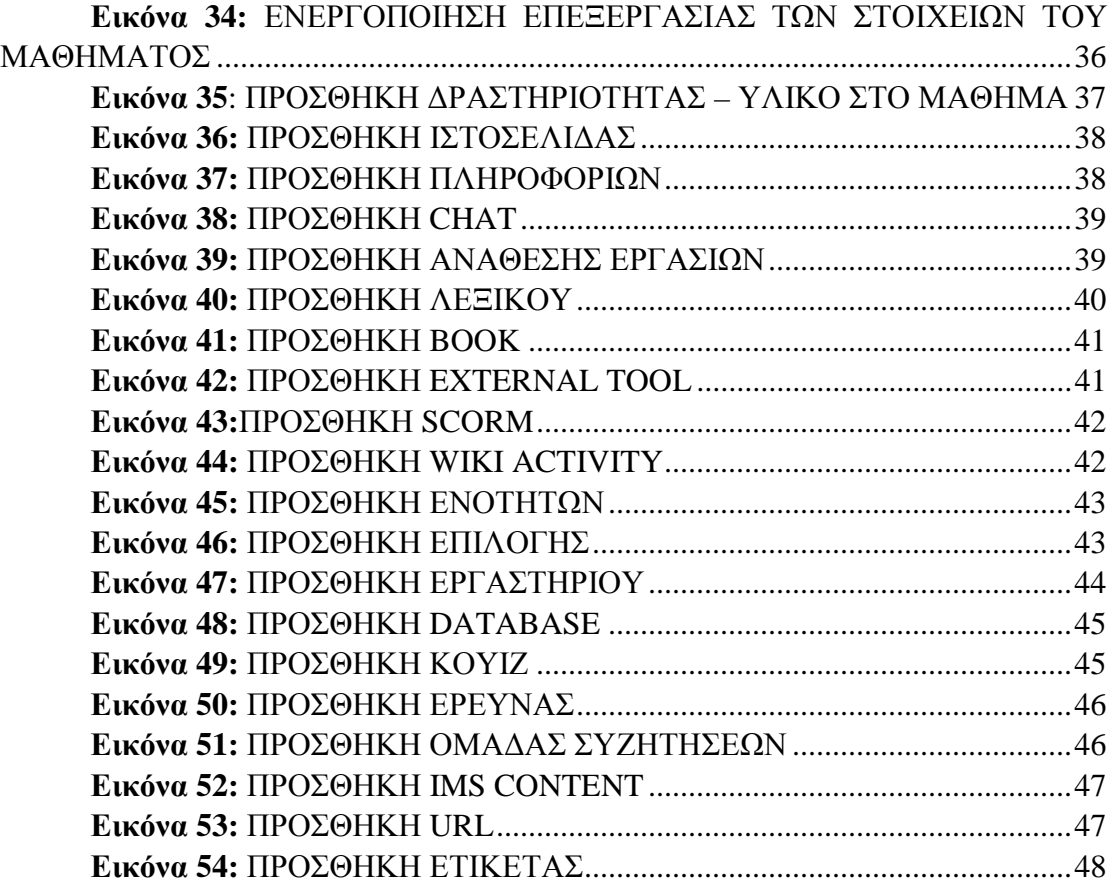

#### **ΕΙΣΑΓΩΓΗ**

Στις μέρες μας οι Καινούριες Τεχνολογίες της Πληροφορίας και της Επικοινωνίας έχουν εισαχθεί και χρησιμοποιούνται ευρέως, προσφέροντας νέους τρόπους πληροφόρησης, εργασίας, επικοινωνίας, μάθησης, σκέψης. Αυτό που αποτελεί πρόκληση για τους εκπαιδευτικούς είναι πως μέσα από έναν τεράστιο όγκο πληροφοριών, θα επιλέξουν τι είναι χρήσιμο ώστε να μπορέσουν να το αξιοποιήσουν και από την πληροφόρηση να περάσουμε στην μάθηση.

Η τεράστια ανάπτυξη των τηλεπικοινωνιών και των δικτύων έχει ως αποτέλεσμα να εκμηδενίζει τις αποστάσεις και να προσφέρει καινούριους τρόπους επικοινωνίας και μάθησης.

Με δεδομένη δε την πεποίθηση ότι η σύγχρονη τεχνολογία μπορεί να συμβάλλει στην αποτελεσματικότερη διαδικασία της μάθησης, είναι μεγάλες πλέον οι πιέσεις που δέχονται τα εκπαιδευτικά συστήματα παγκοσμίως για την εισαγωγή ειδικότερα των ηλεκτρονικών υπολογιστών σε όλες τις βαθμίδες της εκπαίδευσης, όπως επίσης και για την σύνδεση όλων των σχολείων με το διαδίκτυο (Βρασίδας Χ., 2005).

Η ενσωμάτωση των Νέων Τεχνολογιών στην εκπαίδευση επιφέρει αλλαγές στο περιεχόμενο της διδασκαλίας, αλλά και στη διασύνδεση της θεωρίας με την πράξη.

Με την αποδοχή ότι η αποτελεσματική μάθηση δεν απαιτεί να βρίσκεται οπωσδήποτε ο διδάσκων και ο διδασκόμενος στον ίδιο φυσικό χώρο την ίδια χρονική στιγμή, η εξ' αποστάσεως διδασκαλία με την χρήση Συστημάτων Διαχείρισης Μάθησης, έρχεται να συμβάλλει στην ικανοποίηση της ανάγκης του ανθρώπου για μάθηση ή κατάρτιση, με τη δημιουργία ανοιχτών πανεπιστημίων, λόγω της ραγδαίας εξάπλωσης της διαδικτυακής μάθησης (Βρασίδας Χ., 2005).

Η εργασία μας ασχολείται με τα Συστήματα Διαχείρισης Μάθησης και πιο συγκεκριμένα με ένα από αυτά , την Πλατφόρμα Moodle. Πιο συγκεκριμένα η εργασία ακολουθεί την παρακάτω δομή:

Στο πρώτο μέρος αναφέρονται συνοπτικά οι Πλατφόρμες Ηλεκτρονικής Μάθησης, τα πρότυπα και τα είδη που υπάρχουν.

Στο δεύτερο μέρος παρουσιάζεται η πλατφόρμα Moodle. Ποια είναι τα χαρακτηριστικά της, που μπορεί να χρησιμοποιηθεί, ποιος μπορεί να την διαχειριστεί, ποιοι μπορούν να είναι οι χρήστες, ποιος μπορεί να διαχειριστεί τους χρήστες.

Στο τρίτο μέρος αναφέρεται αναλυτικά με ποιο τρόπο μπορούμε να εγκαταστήσουμε το Moodle, τις ρυθμίσεις που πρέπει να γίνουν, την οργάνωση των χρηστών, των μαθημάτων, την προσθήκη δραστηριοτήτων όπως είναι η εισαγωγή ιστοσελίδας, λεξικού, κουίζ, chat, κ.α. πάνω στην δική μας ιστοσελίδα.

Στο τέταρτο και τελευταίο μέρος γίνεται η διατύπωση των συμπερασμάτων και η καταγραφή των προοπτικών που διακρίνονται.

# **1. ΠΛΑΤΦΟΡΜΕΣ ΗΛΕΚΤΡΟΝΙΚΗΣ ΜΑΘΗΣΗΣ 1.1 ΠΡΟΤΥΠΑ ΚΑΙ ΕΙΔΗ**

Ηλεκτρονική μάθηση ή E-learning όπως είναι ευρέως διαδεδομένη, είναι διαδικασία κατά την οποία κάποιος μαθαίνει ή εκπαιδεύεται με την χρήση ηλεκτρονικών υπολογιστών.Υπάρχουν πάρα πολλές πλατφόρμες ηλεκτρονικής μάθησης ή συστήματα διαχείρισης μάθησης όπως λέγονται αλλιώς, τόσο εμπορικά όσο και ανοιχτού κώδικα (open source).Ορισμένα από αυτά είναι το Moodle, το Blackboard, το Sakai, το A Tutor, το E-class…

Οι πλατφόρμες ηλεκτρονικής μάθησης χρησιμοποιούνται σε όλες τις βαθμίδες εκπαίδευσης, επειδή προσφέρουν πολλά πλεονεκτήματα τόσο στους εκπαιδευόμενους όσο και στους εκπαιδευτές.

Τα κυριότερα πρότυπα που έχουν αναπτυχθεί μέχρι στιγμής είναι τα ακόλουθα:

- Το πρότυπο της AICC (Aviation Industry CBT Committee)
- Το πρότυπο της IMS Global Learning Consortium t.

Το πρότυπο της SCORM (Sharable Content Object Reference Model) που αναπτύχθηκε από το Υπουργείο Εθνικής Άμυνας των ΗΠΑ, με σκοπό να ενώσει τα υπόλοιπα πρότυπα , ένα από τα πιο δημοφιλή σήμερα. Τα πακέτα Scorm μπορούν να φορτωθούν σε οποιαδήποτε συμβατή πλατφόρμα ηλεκτρονικής μάθησης.

Το πρότυπο Learning Object Metadata Standard της IEEE (IEEE LOM), που ορίζει τα στοιχεία των μεταδεδομένων που μπορούν να χρησιμοποιηθούν για την περιγραφή μαθησιακών πόρων.

Υπάρχουν πολλές πλατφόρμες ηλεκτρονικής μάθησης, με κυρίαρχο το Moodle κατέχοντας περίπου το 30% της αγοράς. Το δεύτερο πιο γνωστό είναι το Blackboard που μετά την αγορά του Angel κατέχει το 22% της αγοράς. Το υπόλοιπο 50% περίπου μοιράζονται πολλές άλλες εταιρίες, μιας και υπάρχουν πάνω από 150 διαφορετικές πλατφόρμες ηλεκτρονικής μάθησης που χρησιμοποιούνται σε μεγάλη κλίμακα (Subtotal , Saba, Desire2Learn(D2L),Sakai) (H., 2015).

Ως προγράμματα ηλεκτρονικών υπολογιστών οι πλατφόρμες ηλεκτρονικής μάθησης, θεωρούνται πνευματικά έργα και προστατεύονται από τη νομοθεσία περί προστασίας των πνευματικών δικαιωμάτων, ενώ τα διαφορετικά ονόματα που έχουν δοθεί από τον κάθε φορέα παραγωγής, έχουν στην πλειοψηφία τους κατοχυρωθεί ως εμπορικά σήματα και είναι προστατευμένα από την σχετική νομοθεσία.

# **2. ΤΟ MOODLE**

## **2. Εισαγωγή στην εφαρμογή Moodle**

Η λέξη Moodle είναι ένα ακρωνύμιο από τα Modular Object-Oriented Dynamic Learning Environment (Moodle, 2014). Το Moodle είναι ένα πακέτο λογισμικού για παραγωγή διαδικτυακών μαθημάτων και ιστοσελίδων. Είναι ένα διαρκές αναπτυσσόμενο έργο το οποίο σχεδιάστηκε για να υποστηρίζει την συνεργατική μάθηση. Οι δυνατότητες του δεν περιορίζονται στην εξ αποστάσεως εκπαίδευση αλλά μπορεί να λειτουργήσει συμπληρωματικά και στην κλασική εκπαίδευση με διάφορους τρόπους.

Μέσα από το γραφικό περιβάλλον του Moodle, το οποίο δεν απαιτεί εξειδικευμένες γνώσεις για την δημιουργία μαθήματος και την παρακολούθησή του, ο εκπαιδευτικός μπορεί να παρουσιάσει το μάθημα με τρόπο που προκαλεί ενδιαφέρον με την εισαγωγή εκπαιδευτικού υλικού σε διάφορες μορφές, την επικοινωνία μαζί τους μέσω εργαλείων ασύγχρονης ή σύγχρονης επικοινωνίας. Έτσι οι εκπαιδευόμενοι μαθαίνουν να ερευνούν, να αναλύουν, να συνεργάζονται τόσο με τους εκπαιδευτικούς όσο και μεταξύ τους.

Όπως όλες οι πλατφόρμες έτσι και η πλατφόρμα του Moodle δίνει πρόσβαση σε ένα προσωπικό δικτυακό χώρο όπου οι εκπαιδευτές μπορούν να αποθηκεύουν τα μαθήματά τους, και κάθε εκπαιδευόμενος έχει πρόσβαση σε διδακτικό υλικό και σε εργαλεία που υποστηρίζουν τον προγραμματισμό και την ανταλλαγή πληροφοριών.

Το Moodle παρέχεται δωρεάν σαν λογισμικό Open source (κάτω από την GNU Public License) (Moodle, 2014).

#### **2.1 Χαρακτηριστικά της εφαρμογής Moodle** (R, 2014)

- Το Moodle υποστηρίζει:
- ü Μικρές και μεγάλες κοινότητες μάθησης.
- ü Εξ αποστάσεως εκπαίδευση στα σχολεία και στις επιχειρήσεις.
- ü Δια βίου μάθηση.
- ü Διαφορετικά στυλ μάθησης και διδασκαλίας.

ü Διανομή δραστηριοτήτων μάθησης, καθώς και δημοσίευση πόρων συνεργασίας και επικοινωνίας.

ü Συμβατότητα με διαφορετικές προδιαγραφές και εργαλεία.

ü Εύκολη προσαρμογή για τους χρήστες με διαφορετικές ανάγκες.

Το Moodle είναι: ä.

ü Πλήρως λειτουργικό σύστημα διαχείρισης μαθημάτων.

ü Κατάλληλο για 100% διαδικτυακά μαθήματα, καθώς και για την ενίσχυση της πρόσωπο με πρόσωπο μάθησης.

ü Ανθεκτικό, απλό, ελαφρύ, αποδοτικό, συμβατό, προσαρμόσιμο.

ü Εύκολο στην εγκατάσταση (σε οποιαδήποτε πλατφόρμα που να υποστηρίζει PHP απαιτεί μόνο μία βάση δεδομένων).

ü Εύκολο στη χρήση.

ä, Ο συνολικός σχεδιασμός του Moodle:

ü Προωθεί την παιδαγωγική θεωρία του κοινωνικού δομισμού (συνεργασία, δραστηριότητες, κριτική σκέψη, κ.α.).

ü Παρέχει μονάδες με πολλά λειτουργικά στοιχεία.

ü Εύκολη ενεργοποίηση και απενεργοποίηση των λειτουργιών του Moodle, όπως αυτό κρίνεται απαραίτητο σε κάθε υλοποίηση.

ü Εύκολη τροποποίηση του γραφικού περιβάλλοντος.

ü Παρέχει κατάλογο μαθημάτων με σύντομη περιγραφή για κάθε μάθημα και δυνατότητα πρόσβασης από επισκέπτες.

ü Επιτρέπει την κατηγοριοποίηση και αναζήτηση των μαθημάτων. Μία μόνο πλατφόρμα Moodle μπορεί να υποστηρίξει χιλιάδες μαθήματα.

ü Δημιουργία μπλοκ με ειδήσεις, συνδέσμους κλπ..

ü Μετακίνηση των μπλοκ που βρίσκονται στη δεξιά και αριστερή πλευρά απλά με το πάτημα ενός πλήκτρου.

ü Εύκολη προσθήκη πόρων.

ü Έμφαση στην ασφάλεια. Όλες οι φόρμες υποβάλλονται σε έλεγχο, τα δεδομένα επικυρωμένα, τα cookies κρυπτογραφούνται κτλ.

ü Οι περισσότερες περιοχές εισαγωγής κειμένου (πόροι, φόρουμ κ.λπ.) χρησιμοποιούν ενσωματωμένο επεξεργαστή κειμένου (WYSIWYG HTML ).

## **2.2 Βασικά χαρακτηριστικά και λειτουργικότητα Moodle συνοπτικά:**

1. Υποστήριξη διαφορετικού είδους περιεχομένου.

i. Πακέτα εξ αποστάσεως εκπαίδευσης.

ii.Έγγραφα Word.

iii.Έγγραφα PDF.

iv. Αρχεία ήχου.

v. Αρχεία video.

vi. Συνδέσμους.

2. Ιχνηλασιμότητα (καταγραφή και παρακολούθηση ενεργειών).

- 3. Ημερολόγιο.
- 4. Φόρουμ συζητήσεων.
- 5. Δωμάτια συζήτησης.
- 6. Ανατροφοδότηση RSS.
- 7. Ιστολόγια.
- 8. Wikis.
- 9. Ομάδες.

## **2.3 Διαχείριση πλατφόρμας Moodle:**

Η διαχείριση της πλατφόρμας γίνεται από τον διαχειριστή-χρήστη όπου ορίζεται κατά την εγκατάσταση.

Οι μονάδες "Θέματα" (Πρότυπα) επιτρέπουν στο διαχειριστή να προσαρμόσει το γραφικό περιβάλλον της πλατφόρμας (χρώματα, γραμματοσειρές, μορφοποίηση κλπ.) για να ανταποκρίνονται στις ανάγκες της πλατφόρμας.

Η μονάδα δραστηριότητες μπορεί να προστεθεί στην υπάρχουσα εγκατάσταση Moodle ενώ τα πακέτα γλωσσών επιτρέπουν πλήρη προσαρμογή σε οποιαδήποτε γλώσσα. Αυτή τη στιγμή υπάρχουν πακέτα γλωσσών για περισσότερες από 70 γλώσσες.

Ο κώδικας είναι PHP υπό GPL άδεια χρήσης - εύκολο να τροποποιηθεί ώστε να ταιριάζει στις επιμέρους ανάγκες της συγκεκριμένης πλατφόρμας Moodle.

#### **2.4 Γλωσσικό περιβάλλον Moodle**

Το Moodle έρχεται μεταφρασμένο σε πάρα πολλές γλώσσες. Τη μετάφραση

την έχουν κάνει άτομα ανά τον κόσμο που έχουν ασχοληθεί με αυτό το έργο και αντιλήφθηκαν τις δυνατότητές του.

Οι μεταφράσεις στα ελληνικά δεν είναι ολοκληρωμένες ως προς τη βοήθεια που παρέχει το σύστημα στον εκπαιδευτικό και ως προς τη δημιουργία του περιεχομένου από τον εκπαιδευτικό.

Η διαδικασία της μετάφρασης είναι πολύ εύκολη αφού αν χρειάζεται να γίνει διόρθωση ή προσθήκη μιας μετάφρασης το μόνο που έχει να κάνει ο διαχειριστής είναι να επιλέξει το εργαλείο μετάφρασης και να επιλέξει την υπολειτουργία για την οποία επιθυμεί να κάνει την μετάφραση. Σε αυτό το σημείο το σύστημα θα του παραθέσει μια λίστα με όλες τις διαθέσιμες λέξεις ή προτάσεις που υπάρχουν στην αρχική γλώσσα του συστήματος (Αγγλικά) και δίπλα από κάθε λέξη ή πρόταση υπάρχει πεδίο που περιέχει τη λέξη / πρόταση για την γλώσσα στόχο.

Σημειώνεται ότι τα πεδία που είναι κενά στη γλώσσα στόχο είναι μαρκαρισμένα με έντονο χρώμα ώστε να ξεχωρίζουν και αν δεν υπάρξει καθόλου μετάφραση για κάποιο πεδίο τότε το σύστημα θα εμφανίσει τη λέξη, αλλά θα είναι της αρχικής του γλώσσας (Αγγλική).

#### **2.5 Πιθανοί χρήστες του Moodle**

Το Moodle χρησιμοποιείται από διάφορους οργανισμούς και ιδιώτες, συμπεριλαμβανομένων των εξής:

- i. Πανεπιστήμια.
- ii. Γυμνάσια και Λύκεια.
- iii. Δημοτικά σχολεία.
- iv. Εκπαιδευτήρια.
- v. Ανεξάρτητους εκπαιδευτικούς.
- vi. Κρατικές υπηρεσίες.
- vii. Οργανισμούς Υγείας.

viii. Στρατιωτικούς οργανισμούς.

ix. Μικρομεσαίες επιχειρήσεις.

#### **2.6 Κατηγορίες Χρηστών** (R, 2014)

Οι κατηγορίες χρηστών σε αυτό το σύστημα είναι 3:

Σίγουρα η πρώτη κατηγορία είναι οι *διαχειριστές*. Οι διαχειριστές μπορεί να μην έχουν καμία σχέση με την πραγματική εκπαίδευση των μαθημάτων, παρόλα αυτά προτείνουμε τη δημιουργία κατηγορίας τμήματος όπου τον ρόλο του καθηγητή έχει ο διαχειριστής και τον ρόλο των μαθητών οι εκπαιδευτικοί ώστε να υπάρχει αλληλεπιδραστική εκπαίδευση των καθηγητών από τον διαχειριστή στα πλαίσια του συστήματος.

Οι εκπαιδευτικοί ορίζονται ως *καθηγητές* σε συγκεκριμένα μαθήματα από τον διαχειριστή του συστήματος. Οι εκπαιδευτικοί έχουν πλήρεις δυνατότητες επεξεργασίας των μαθημάτων που είναι ορισμένοι ως καθηγητές.

Οι *μαθητές* είναι χρήστες οι οποίοι έχουν εγγραφεί σε μαθήματα είτε με λέξεις κλειδιά του μαθήματος που τους έχει δοθεί από καθηγητή- υπεύθυνο για το μάθημα που θέλουν να παρακολουθήσουν, είτε έχουν επιλεγεί από τον καθηγητή από τον κατάλογο χρηστών.

Οι χρήστες είναι μια ευέλικτη έννοια η οποία μπορεί να δίνει τη δυνατότητα σε κάθε χρήστη να παίζει διαφορετικό ρόλο σε κάθε κατηγορία ή μάθημα. Δηλαδή μπορεί ένας καθηγητής που είναι ορισμένος ως καθηγητής σε δικό του μάθημα, να είναι μαθητής σε κάποιο άλλο μάθημα. Αυτό θα μπορούσε να εξυπηρετήσει σκοπούς επιμόρφωσης.

#### **2.7 Διαχείριση χρηστών**

Ο στόχος είναι να μειωθεί η συμμετοχή του διαχειριστή στο ελάχιστο, διατηρώντας παράλληλα υψηλό επίπεδο ασφάλειας.

Υποστηρίζει μια σειρά από μηχανισμούς ελέγχου ταυτότητας μέσω μονάδων πιστοποίησης, επιτρέποντας την εύκολη ενοποίηση με υπάρχοντα συστήματα.

Οι μέθοδοι που χρησιμοποιούνται είναι οι ακόλουθες:

i. Πρότυπη μέθοδος πιστοποίησης με διεύθυνση ηλεκτρονικού ταχυδρομείου (email) οι εκπαιδευόμενοι μπορούν να δημιουργήσουν το δικό τους λογαριασμό σύνδεσης. Οι διευθύνσεις ηλεκτρονικού ταχυδρομείου επαληθεύονται με επιβεβαίωση.

ii. Η μέθοδος LDAP: οι λογαριασμοί σύνδεσης μπορούν να ελεγχθούν από έναν εξυπηρετητή LDAP. Ο διαχειριστής μπορεί να προσδιορίσει τα πεδία μου μπορούν να χρησιμοποιηθούν.

iii.IMAP, POP3, NNTP: οι λογαριασμοί σύνδεσης μπορούν να ελεγχθούν με mail ή εξυπηρετητή NNTP. Υποστηρίζονται πιστοποιητικά SSL και TLS. Οι εκπαιδευόμενοι καλούνται να δημιουργήσουν ένα διαδικτυακό προφίλ συμπεριλαμβανομένων φωτογραφιών και σύντομη περιγραφή. Η διεύθυνση ηλεκτρονικού ταχυδρομείου μπορεί να μην εμφανίζεται στην οθόνη για προστασία του χρήστη.

Κάθε χρήστης μπορεί να καθορίσει τη δική τους ώρα, και κάθε ημερομηνία στο Moodle μεταφράζεται στην ώρα του χρήστη (π.χ. Ημερομηνίες υποβολής, ημερομηνίες λήξης εκχώρηση εργασίας κλπ).

Επίσης μπορεί να επιλέξει τη γλώσσα του γραφικού περιβάλλοντος της πλατφόρμας Moodle (Αγγλικά, Γαλλικά, Γερμανικά, Ισπανικά, Πορτογαλικά κτλ.).

# **3. ΠΕΡΙΕΧΟΜΕΝΟ ΤΗΣ ΙΣΤΟΣΕΛΙΔΑΣ ΜΑΣ**

#### **3.1 Εγκατάσταση του MOODLE**

Για την εγκατάσταση του moodle χρειάζεται να γίνει η λήψη του από την τοποθεσία: <https://download.moodle.org/download.php/stable29/moodle-latest-29.zip> όπως φαίνεται στην εικόνα 1 (Moodle, 2014).

| moodle                               |                                            | <b><i>DUILDMENTATION</i></b><br>ŵ                                                                                                    | <b>UCMARGAINS</b><br>DEMO               | <b>INV.RK</b><br><b>UEVELOPMENT</b>          | <b>MODULAET</b><br><b>TRANSLATION</b> | Q |
|--------------------------------------|--------------------------------------------|----------------------------------------------------------------------------------------------------|-----------------------------------------|----------------------------------------------|---------------------------------------|---|
| Horre = Downloading padrage          |                                            |                                                                                                    |                                         |                                              |                                       |   |
|                                      | Starting download for moodle latest 29.zip |                                                                                                    |                                         |                                              |                                       |   |
|                                      |                                            | If the downhoad down't start automatically than click here to download manually.<br>Please help us promote education and develop Moodle rurther by donating to the Moodle project |                                         |                                              |                                       |   |
|                                      |                                            |                                                                                                    | Useful information:                     |                                              |                                       |   |
|                                      |                                            | How to Install Mondle How to Upgrade Moodle                                                                                                    |                                         |                                              |                                       |   |
|                                      |                                            |                                                                                                    |                                         |                                              |                                       |   |
|                                      |                                            |                                                                                                    |                                         |                                              |                                       |   |
| THE MODIST PEOPLE<br>About           | projugations.<br>Mondia 2.9                | <b>SEMS</b><br>School:                                                                                                    | <b>BERT BRIGHT</b><br>Devidocumentation | TRANSTATION.<br><b>Help transfere Mooths</b> |                                       |   |
| <b>News</b>                          | <b>Reviews by language</b>                 | Sandbay                                                                                                    | Roodmap                                 | Translation forume                           |                                       |   |
| Support                              |                                            | <b>UV kodne</b>                                                                                                    | Renoral dovelaper forum                 | Inorglasion credits                          |                                       |   |
| <b>Cas involved</b><br>Manile meants | DUM/DIALS                                  | <b>TISKELTI</b>                                                                                                    | Devineedings<br>Development of the      | MOODLINET                                    | inoodle                               |   |

**Εικόνα 1**:ΛΗΨΗ MOODLE

Στην συνέχεια χρειάζεται να γίνει το zip αρχείο που λήφθηκε extract στο document root του web server που πρόκειται να χρησιμοποιηθεί.

Η επόμενη ενέργεια που πρέπει να γίνει είναι να δημιουργηθεί μία βάση δεδομένων η οποία θα υποστηρίξει την λειτουργία της εκπαιδευτικής εφαρμογής. Έστω ότι αυτή η βάση θα ονομαστεί moodleapp και θα δημιουργηθεί με την εφαρμογή phpmyadmin. Στην καρτέλα Databases καταχωρείται το επιθυμητό όνομα για την βάση δεδομένων και γίνεται κλικ στο πλήκτρο "CREATE" (εικόνα 2).

| phpMyAdmin                                       | <b>EDMAN 127-0-7-1</b><br>in the |                                         |                                                                                                    |  |  |  |  |  |
|--------------------------------------------------|----------------------------------|-----------------------------------------|----------------------------------------------------------------------------------------------------|--|--|--|--|--|
| △ → → → 全                                        | 501<br>道<br><b>Databases</b>     | an Users.<br><b>Statue</b><br><b>IL</b> | as Baport<br>Replication to Vartibles: w More<br>in import.<br><b>Switings</b>                                       |  |  |  |  |  |
| (Report latins).<br>٠                            |                                  |                                         |                                                                                                    |  |  |  |  |  |
| Finer databases by name or m. K.                 | Databases                        |                                         |                                                                                                    |  |  |  |  |  |
| AL NOW<br>89651737_cvs<br>and roldage            | Create clatabase @               |                                         |                                                                                                    |  |  |  |  |  |
| serny lours.                                     | mood capc                        | uns peneral a                           | ٠<br>Croate                                                                                                    |  |  |  |  |  |
| Carreartas                                       |                                  |                                         |                                                                                                    |  |  |  |  |  |
| <b>ALCOHOL</b>                                   |                                  |                                         | here enabling the catabase statistics here regnt sailse heavy tratte between the web server and the viyistal, server |  |  |  |  |  |
| $E$ cherro                                       |                                  |                                         |                                                                                                    |  |  |  |  |  |
| <b>REGULARS</b><br><b>IFFICATION</b>             | Database.                        | Collectors                              |                                                                                                    |  |  |  |  |  |
| Recursion in His                                 |                                  |                                         |                                                                                                    |  |  |  |  |  |
| <b>Wind charlorshe</b>                           | a \$651797, cas                  | saft general as an Check Privieges      |                                                                                                    |  |  |  |  |  |
| <b>WHITE SUSPICIAL</b>                           | androidage                       | cert personal es n : Check Privileges   |                                                                                                    |  |  |  |  |  |
| Bill edulestift                                  | El anny tours.                   | cedi personi si mu Otock Privioges.     |                                                                                                    |  |  |  |  |  |
| 060                                              | Circantaria                      | Taxial median of a STOCKTYWIODO         |                                                                                                    |  |  |  |  |  |
| - праводны пр                                    | El 4030                          | latial personal of my Chock Hymnogon    |                                                                                                    |  |  |  |  |  |
| Wireld In repulse to the tell                    | 1. Kingriz                       | kefi general na my 17700KMWWDDOG        |                                                                                                    |  |  |  |  |  |
| when information withers.<br><b>Big Indelabo</b> | $0.1 - 0.99$                     | Iarcal awaiiah ei an UTDOKEYWOODD       |                                                                                                    |  |  |  |  |  |
| Million Joomia                                   | TI databar                       | latest awaitables a STOCKPWWCDCO        |                                                                                                    |  |  |  |  |  |
| Rima Jooman                                      |                                  |                                         |                                                                                                    |  |  |  |  |  |
| <b>Markey</b>                                    | 0.406000                         | laccal availab ex we Check Wwieges      |                                                                                                    |  |  |  |  |  |
| roch ma                                          | $\Box$ doctors to                | ct22 traisade ca n (1270CK)/WN0000      |                                                                                                    |  |  |  |  |  |
| Hill months                                      | C)<br>6 OLIGVA<br>۰              | Etd3 person1 of millTeckP/Wepps.        |                                                                                                    |  |  |  |  |  |

**Εικόνα 2**: ΔΗΜΙΟΥΡΓΙΑ ΒΑΣΗΣ ΔΕΔΟΜΕΝΩΝ

Στην συνέχεια δημιουργείται ο χρήστης που θα διαχειριστεί την βάση δεδομένων μέσα από την προς ανάπτυξη εφαρμογή (εικόνα 3). Από την καρτέλα users επιλέγεται το όνομα και το password του νέου χρήστη καθώς και τα δικαιώματά του στο σύστημα της βάσης δεδομένων και την ίδια την βάση δεδομένων (εικόνα 4).

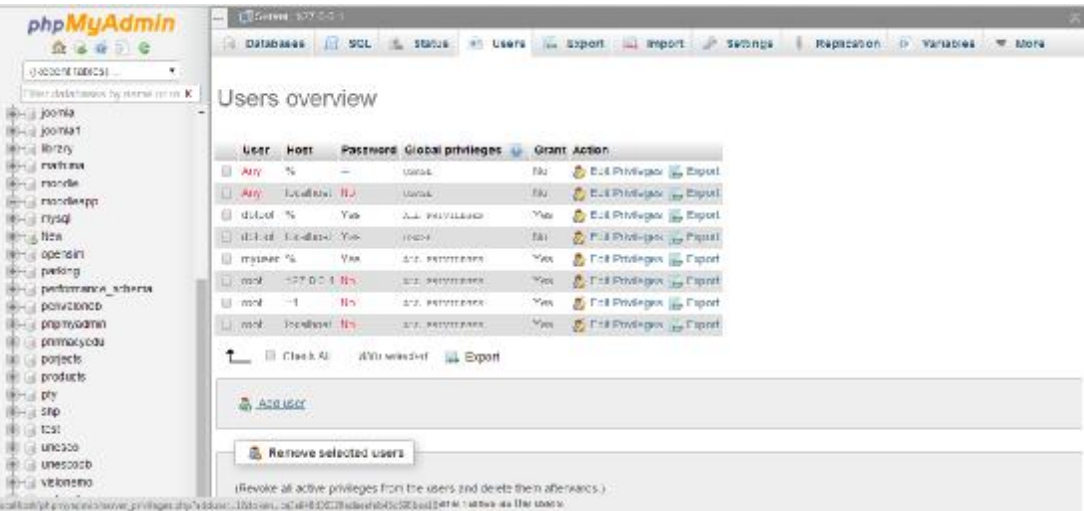

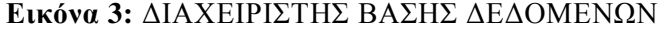

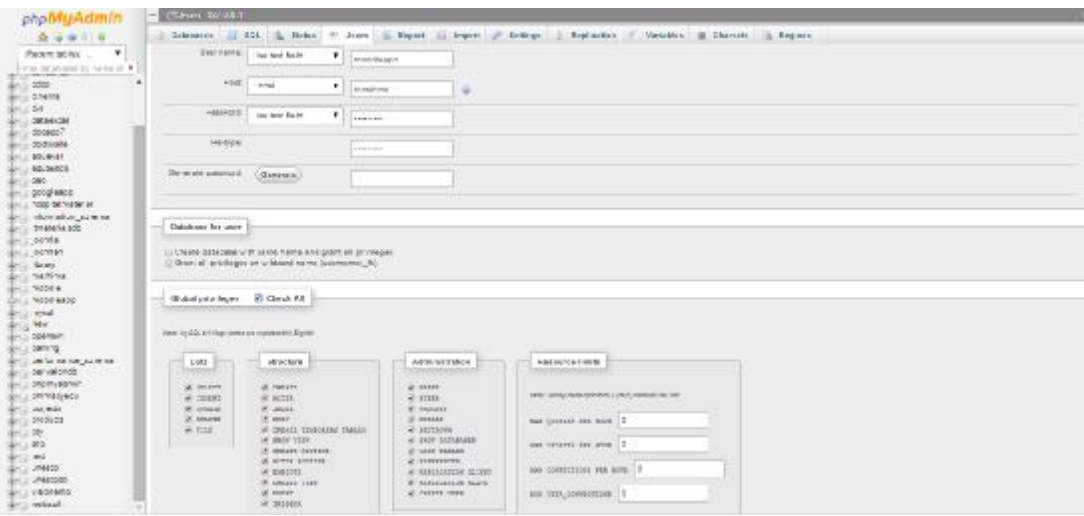

**Εικόνα 4:** ΕΠΙΛΟΓΗ ΒΑΣΗΣ - ΚΩΔΙΚΩΝ

Στην συνέχεια μπορεί να ξεκινήσει η εγκατάσταση του moodle. Σε έναν φυλλομετρητή πληκτρολογείται η διεύθυνση του document root του web server που έχει γίνει αποσυμπίεση το zip αρχείο του moodle. Στην οθόνη που εμφανίζεται γίνεται επιλογή της γλώσσας εγκατάστασης (εικόνα.5).

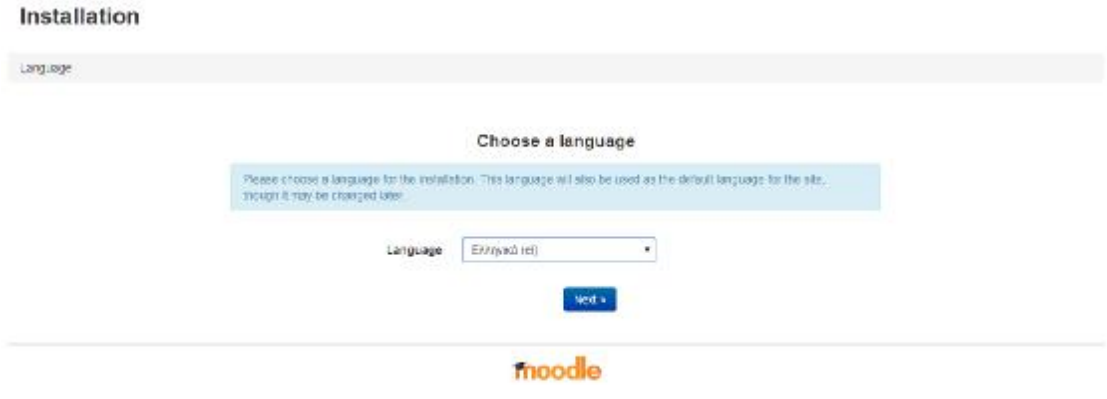

### **Εικόνα 5:** ΕΠΙΛΟΓΗ ΓΛΩΣΣΑΣ

Στην συνέχεια επιλέγονται τα στοιχεία του web server που θα εγκατασταθεί η εφαρμογή (εικόνα 6).

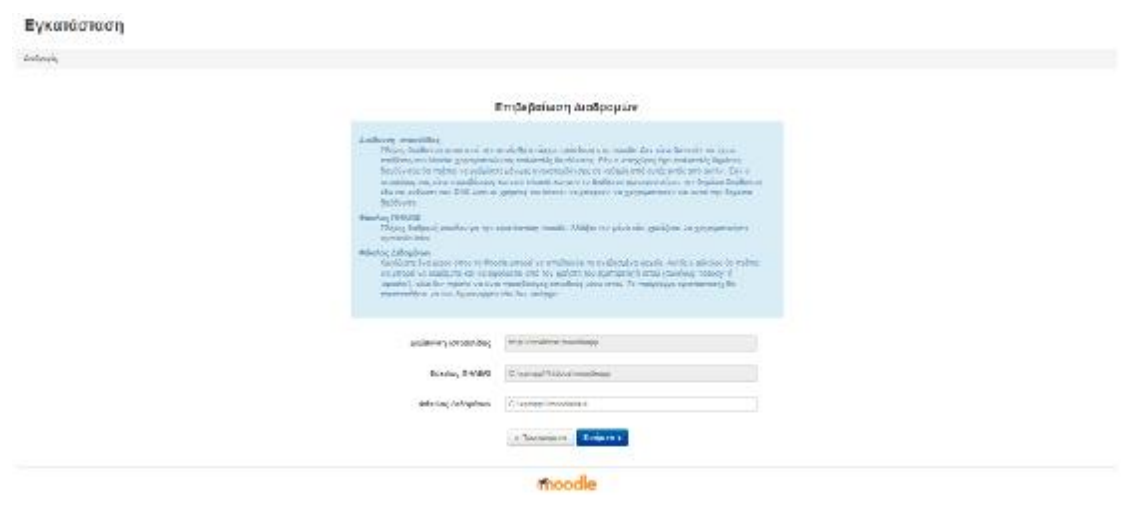

**Εικόνα 6**:ΔΙΑΔΡΟΜΗ ΕΓΚΑΤΑΣΤΑΣΗΣ ΕΦΑΡΜΟΓΗΣ Στο επόμενο βήμα επιλέγεται το είδος της βάσης δεδομένων (εικόνα 7).

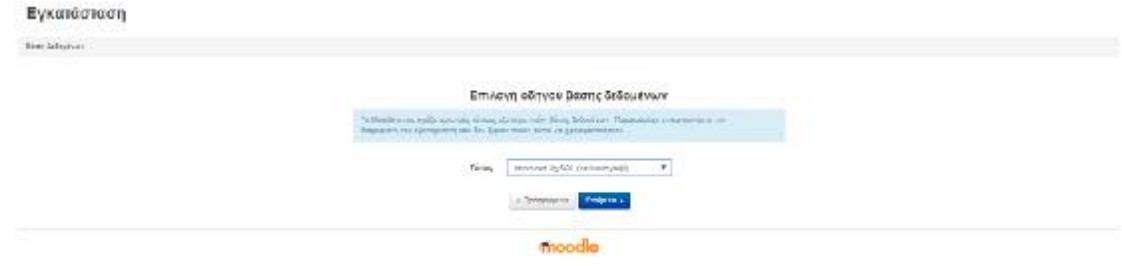

# **Εικόνα 7:** ΕΙΔΟΣ ΒΑΣΗΣ ΔΕΔΟΜΕΝΩΝ

Επόμενο στάδιο είναι η καταχώρηση των ρυθμίσεων της βάσης δεδομένων (εικόνα 8).

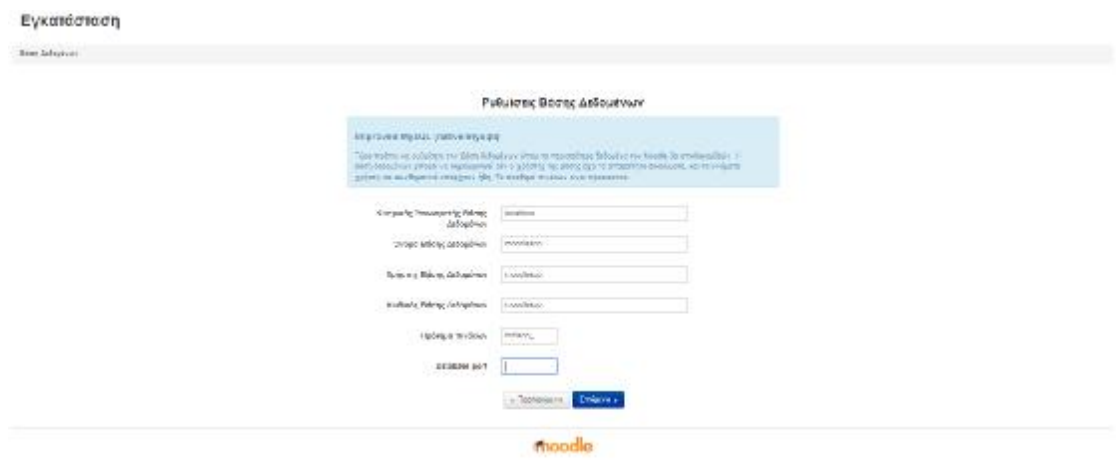

**Εικόνα 8:** ΡΥΘΜΙΣΕΙΣ ΒΑΣΗΣ ΔΕΔΟΜΕΝΩΝ

Αν οι ρυθμίσεις που δοθούν είναι έγκυρες τότε εμφανίζονται οι όροι χρήσης του λογισμικού, τους οποίους ο χρήστης καλείται να αποδεχθεί για να συνεχίσει (εικόνα 9).

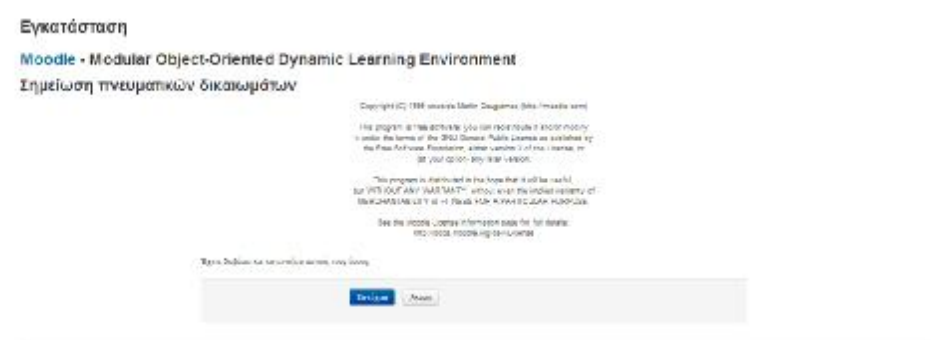

#### **Εικόνα 9:** ΟΡΟΙ ΧΡΗΣΗΣ ΕΦΑΡΜΟΓΗΣ

Με την αποδοχή των όρων χρήσης εμφανίζονται τα αποτελέσματα του ελέγχου του web και του database server επισημαίνοντας τα σφάλματα (εικόνα 10).

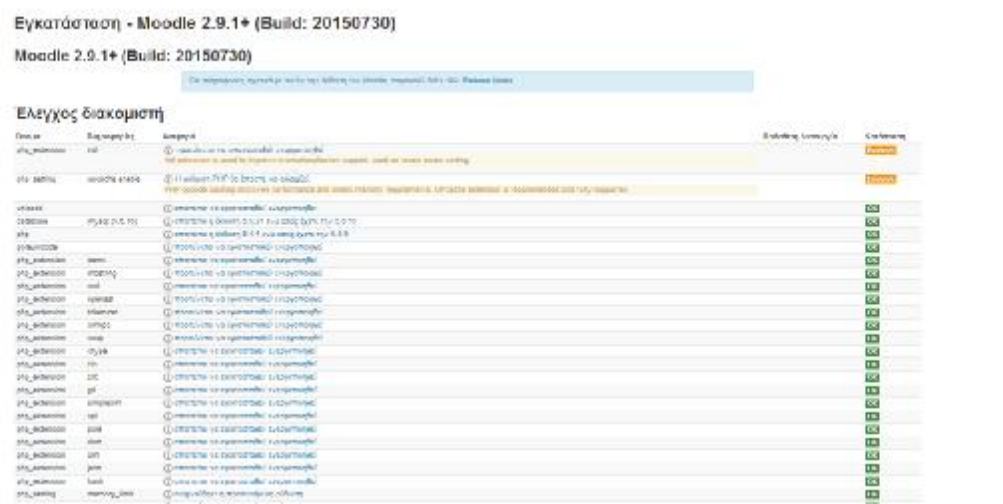

#### **Εικόνα 10:** ΕΜΦΑΝΙΣΗ ΣΦΑΛΜΑΤΩΝ

Μετά την εγκατάσταση της βάσης δεδομένων αυτή έχει την εικόνα που φαίνεται παρακάτω στην εικόνα 11 .

| phpMuAdmin                                             | <b>COMPANY AND RESIDENCE OF A REPORT OF A REPORT OF A REPORT OF A REPORT OF A REPORT OF A REPORT OF A REPORT OF A REPORT OF A REPORT OF A REPORT OF A REPORT OF A REPORT OF A REPORT OF A REPORT OF A REPORT OF A REPORT OF A RE</b> |               |                                                                                      |                            |                                     |                 |                |
|--------------------------------------------------------|----------------------------------------------------------------------------------------------------|---------------|--------------------------------------------------------------------------------------|----------------------------|-------------------------------------|-----------------|----------------|
| 24918                                                  | of Swadew LLCAR  . Search                                                                                                    | Caurry.       | 10. Papert 12. Hope: 11. December 11. Problem 11. Berlevin, 21. Problem 12. Princes. |                            |                                     |                 |                |
| <b><i>Basels renate</i></b><br>٠                       | air Train                                                                                                    | <b>Nation</b> |                                                                                      | Bortown Free (1) Solid and |                                     |                 | Jan., Getherst |
| Tillar Petrahanan bij, mana is Z                       | malagn washe (there                                                                                                    |               | Il Barra il Bancon 'è fairer dilitare il Brazy il Des-                               |                            | is some 2%. \$5and it               | \$1.11          |                |
| <b>HELL INVOLVE</b>                                    | richars risdic flats.                                                                                                    |               | Done is Shirley a Service Hitter at Drive & Dog                                      |                            | - 10020 UNI CENT-                   | acra.           |                |
| <b>Hovelaked</b>                                       | p. serbacs, expositries                                                                                                    |               | Berns (c Borow, it Start: \$11ms) @ Sway & Dog                                       |                            | in annual 20th Stand in             | \$2.15.3        |                |
| Fisher top manns to tax &                              | Inches power                                                                                                    |               | Dense is Occure a linear School al Droy & Doc                                        |                            | -10033 (PS price 3)                 | $100 - 100$     |                |
| <b>HELMER</b>                                          | a welays prest mechani                                                                                                    |               | Derts & Bernau Wilson Silvan Wilway & Der                                            |                            | 21 LANSING AVE - STAND OF           | \$1.715         |                |
| <b>Chicago Andrew Architecture</b>                     | estero pedo.                                                                                                    |               | Pose is leave a lent Silver #Stoy 2 Dec                                              |                            | Historical Limit passes of          | 22, 0.3         |                |
| <b>THE WEAPY PANTY MORE</b><br>2-3 miles bestec legs.  | a milaya sanka lau                                                                                                    |               | Daver (climatum in Lord: Elisari @Dray & Dee                                         |                            | il annual Blu Blazel in             | 49.00           |                |
| <b>L. J. Indiany Pange</b>                             | INDISOLOMING STUDIES                                                                                                    |               | NOVER TO NECESSARY IN MANAGEMENT IN PARTY IN FAST                                    |                            | - HASEA TER RANGE OF                | $34 - 8$        |                |
| THE FRONT DATES 001430                                 | c. milapic pendrul                                                                                                    |               | Dearer of Booner in Guess, Militard of Deary & Dear                                  |                            | * Innebb 1976, groups, at           | \$1.03          |                |
| A- A FROUD DADLE COMMI                                 | ROSED SAMOS TERR                                                                                                    |               | NORTH STARTON IN THEIR WINDS IN MOST ALCOHOL                                         |                            | " IMAGIN . STV . HEWEL O            | $-41/18$        |                |
| milass have arises.<br><b>BY A FROWZE CASES STRATE</b> | milian, no arce                                                                                                    |               | Daves 10 Secolum in Staret: \$17 and \$8 Swarp, \$17.000                             |                            | is annual file: 82an1%              | \$1.0.8         |                |
| 1-2 HOROS DADD& EXTRAIL                                | INDEED DOUGH COMPOUND                                                                                                    |               | NORTH OF WEIGHT IN 140000 BEFORE BELIEVE & LIST                                      |                            | THE R. P. LEWIS CO., LANSING, MICH. |                 |                |
| 413 miles serge more                                   | atelians no availance latents.                                                                                                    |               | C-Trong (a Thurston of Saarts & Least of Febry & Least                               |                            | - Loudit - off, power of -          | 11.11           |                |
| THE MERY PASS, FARM                                    | ROUGH SAUTH HAIDANCE FOR MATH                                                                                                    |               | WORK 2-WOODS & HERO WINDS @ MOOP #178                                                |                            | - MANUAL SPIE MANE (61)             | <b>CHECK</b>    |                |
| <b>L-3 FOIAL DOD</b>                                   | services, six was away and on a deaths                                                                                                    |               | West St Various in high Paint & Ferry & Tee                                          |                            | " insulin left passe of 10 has      |                 |                |
| <b>L'S HORA LIVE HEEV</b>                              | 403003.00-PHL FWD 9808-035.00RP                                                                                                    |               | WORK UP INSOUR . ILTHIRO'S IN 1990 IR WORK ILLUST                                    |                            | TERRATA CITY SHARE OCCUPATION       |                 |                |
| - a indiace book position<br>2-3 miles, big associate  | melons on ris, home, spints.                                                                                                    |               | Cheese G Secrets in George Billiams Billiams of Time                                 |                            | 4-14 P. P. Homes, Phys. Poleston,   |                 |                |
| milass lang secund.                                    | WOND TO THE MICHIEF.                                                                                                    |               | ROCAR IN RECORD IS MISCY PERIOD BLYCOL IS FOOT                                       |                            | - INSOLICITY SHAFT O.               | $-44.147$       |                |
| FILE RIDGE CROSS FRIDE                                 | includes we are internalize compliance                                                                                                    |               | Cheese (a Norton of Sunty Billiam McFenny) & Tree                                    |                            | in power 20st Winniped              | $-44.44$        |                |
| 1-2 HORZ CROSS THEIR                                   | INSIDE STATE ROOMS                                                                                                    |               | NAME OF RESIDENT OR DESCRIPTIONS OF REASONAL ARRANGEMENTS.                           |                            | "100004 UTS HENZ O                  | $-43 - 10$      |                |
| miam assistme<br>an a security protect.                | BETAPIT OF PLE AFRICAS                                                                                                    |               | Chinese (2 Normins in Sanch Military @ Feet) @ Feet                                  |                            | " in average Pins. Whench "         | $-10 - 5 - 4$   |                |
| L-3 intrast_conort_inemb                               | Intelligence and                                                                                                    |               | States in Recent in Bend, \$11 and \$12 car \$10 car                                 |                            | "Lough all mone, a                  | <b>MAG</b>      |                |
| <b>En Schman, Constitution</b>                         | melopy, reser.                                                                                                    |               | Throne (i) Section in Search Elisant Billinov) in line                               |                            | in annual Riss. Ribout H.           | \$7.54          |                |
| <b>The meeting</b>                                     |                                                                                                    |               |                                                                                      |                            | TANGE AT prova a 19 years           |                 |                |
| L-1 melage config log                                  | and have provided that after si-                                                                                                    |               | Burnt in Boscon, it States Billiams an Bring of Deal                                 |                            | " Innigd limit serves of            | $-48, 0.4$      |                |
| in a miliary confin ployed<br>THE ROOM CORPORATION     | RC100 PHR1-9,100                                                                                                    |               | Il Stores Il Studiosi in Sundo Billison @ Droz @ Droz                                |                            |                                     | 77.118          |                |
| 1-y HORZ 0016KT NMC                                    | million weekly some funding.                                                                                                    |               | - Sunst in Blood is Belui Million I at Blood & Does                                  |                            | Throbbind The Glorid VI             | 148.0-8         |                |
| <b>PEAR, ISSUE</b>                                     | moltes first                                                                                                    |               | Edward Bilbucom in Bento Bilman @ Droz @ Dog                                         |                            | " IANSD In'll amount of             |                 |                |
| ALL MERY WITH NEW                                      | to Japa, Kirt, when are                                                                                                    |               | Bone is buon a hour intential buon il buo                                            |                            | " Lood'd jul'll remain U.           | <b>THE FILM</b> |                |
| ing instage course come                                | eckes liter syste                                                                                                    |               | in Done 5 Shoom is been \$11test @Droy @Dro                                          |                            | " FIAGO (ITS) patient of            | 4111            |                |
| 5" is malibal society, samed                           | in have filled starting                                                                                                    |               | Water of Boozer is Detail Billiam at Boye of Day                                     |                            | TENDER ATE MANAGER                  | THE SEA         |                |
| And secretary houses would<br>2-5 INDIAN COVER TOTAL   | include grade centrocal.                                                                                                    |               | Il Dole il Docum in least Silver @Droy @Dop                                          |                            | $-10.020$ (eS senat 6)              | $-43 - 11.8$    |                |
| 4" S HANK WHITE FAILS                                  | million a wholetown in them.)                                                                                                    |               | Buttle in Brooks, a Data: Billion i at Drug of Day.                                  |                            | "I looked all grand of              | 11.118          |                |
| will impact locuite, model                             | moltage arrade-gradual                                                                                                    |               | EDobt-Schucos is hero. Elicent @Door @Dos                                            |                            | O mana Dhi CE10017-                 | 175, 118        |                |
| A- A FROUDE COUTAR ROOM                                | mediated as with an editor. I make y                                                                                                    |               | Burner or Research or Branch Bill and an Brand of Disas                              |                            | TENDE AT INNAU-                     | 1071708         |                |
| INFANCISCHE, JURISI                                    | mckep grade mpor: neoltani                                                                                                    |               | It Stores (in Studios in State). [4] Met @ Drios @ Drist                             |                            | - 14400 PM 00441-                   | 77.74           |                |
| 41 p. FRO ROZ 100/198 Territori                        | melaps, grade, mp or codern                                                                                                    |               | Berty ; Berty 4 Durn \$0.000 milety 2 Dec                                            |                            | W. month 216, 1933.11               | 15, 11,         |                |
| i-> HORD COUVE BRIDE<br>Article Address Winds          | include grade twee                                                                                                    |               | P. Denne Si Decrem in Beatly \$17441 @ Droy @ Dec.                                   |                            | " INVOCATION BALL CONSULTING        |                 |                |

**Εικόνα 11:** ΕΜΦΑΝΙΣΗ ΒΑΣΗΣ ΔΕΔΟΜΕΝΩΝ ΜΕΤΑ ΤΗΝ ΕΓΚΑΤΑΣΤΑΣΗ

Κατά την διάρκεια ολοκλήρωσης της εγκατάστασης εμφανίζονται μηνύματα σχετικά με την εξέλιξη της (εικόνα 12 –13).

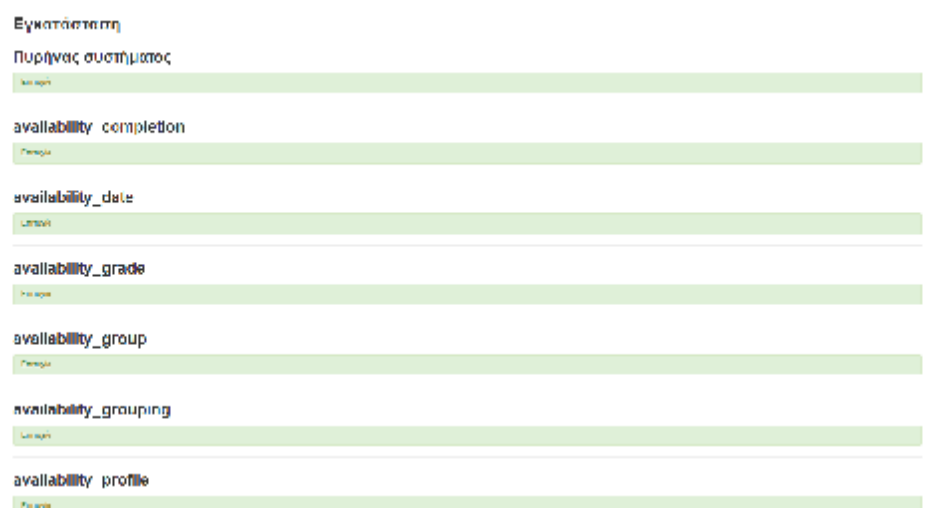

**Εικόνα 12:** ΜΗΝΥΜΑ ΚΑΤΑ ΤΗΝ ΟΛΟΚΛΗΡΩΣΗ ΕΓΚΑΤΑΣΤΑΣΗΣ (α

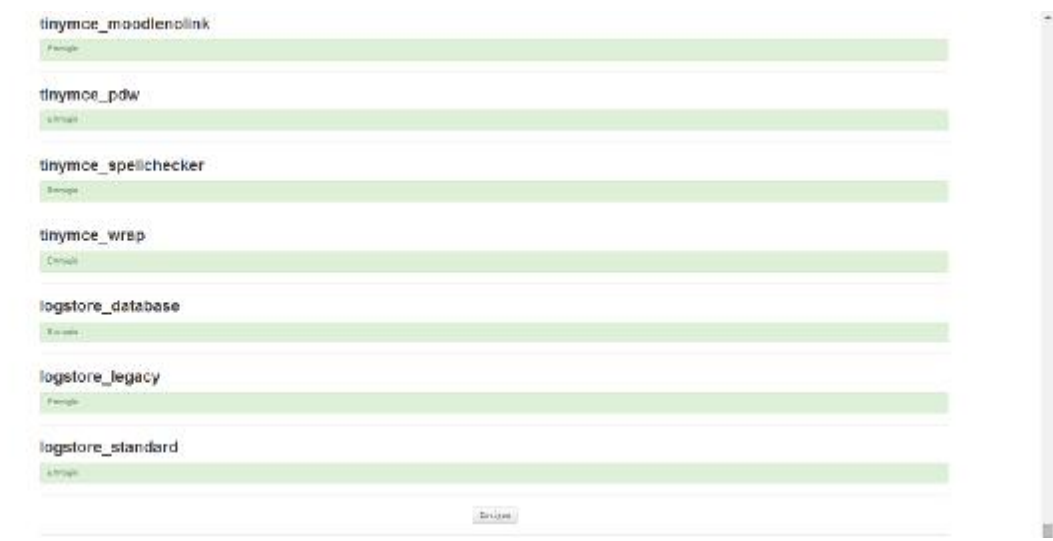

#### **Εικόνα 13:** ΜΗΝΥΜΑ ΚΑΤΑ ΤΗΝ ΟΛΟΚΛΗΡΩΣΗ ΕΓΚΑΤΑΣΤΑΣΗΣ (β)

Με την ολοκλήρωση της εγκατάστασης δίνεται η δυνατότητα στον χρήστη να κάνει τις πρώτες διαχειριστικές ρυθμίσεις της εφαρμογής (εικόνα 14 – 15).

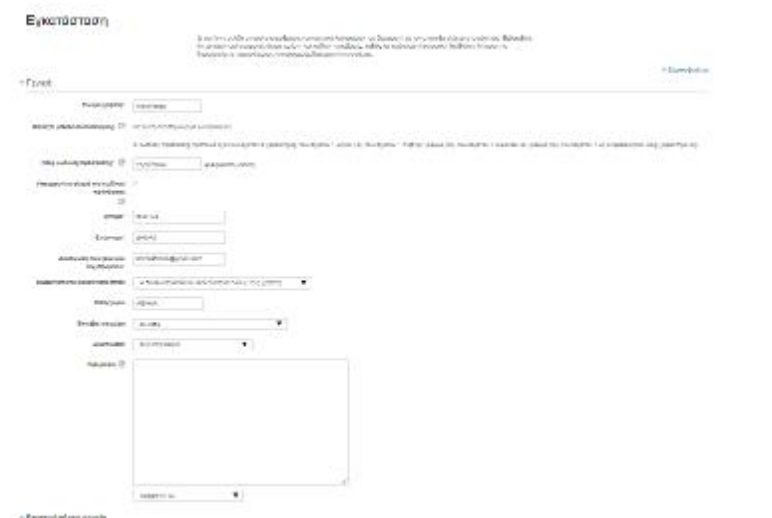

**Εικόνα 14:** ΔΙΑΧΕΙΡΙΣΤΙΚΕΣ ΡΥΘΜΙΣΕΙΣ ΕΦΑΡΜΟΓΗΣ (α

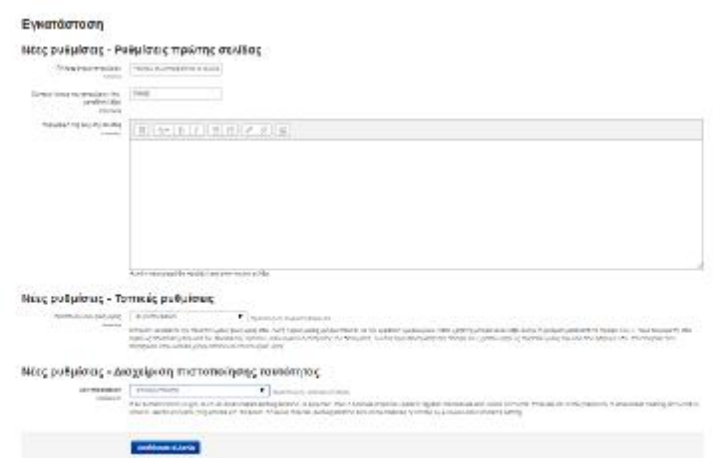

**Εικόνα 15:** ΔΙΑΧΕΙΡΙΣΤΙΚΕΣ ΡΥΘΜΙΣΕΙΣ ΕΦΑΡΜΟΓΗΣ (β

Με την ολοκλήρωση και των πρώτων ρυθμίσεων η εφαρμογή είναι πλέον λειτουργική (εικόνα 16).

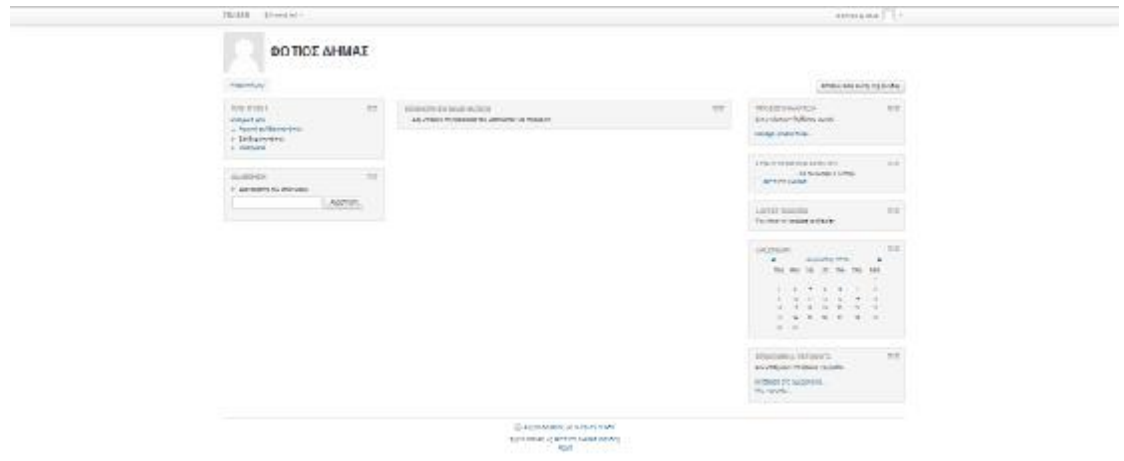

**Εικόνα 16:** ΟΘΟΝΗ ΜΕΤΑ ΤΙΣ ΠΡΩΤΕΣ ΡΥΜΙΣΕΙΣ

# **3.2 Ρυθμίσεις Διαχειριστή**

Κατά την πρώτη είσοδο του Διαχειριστή προβάλλεται η παρακάτω οθόνη (εικόνα 17).

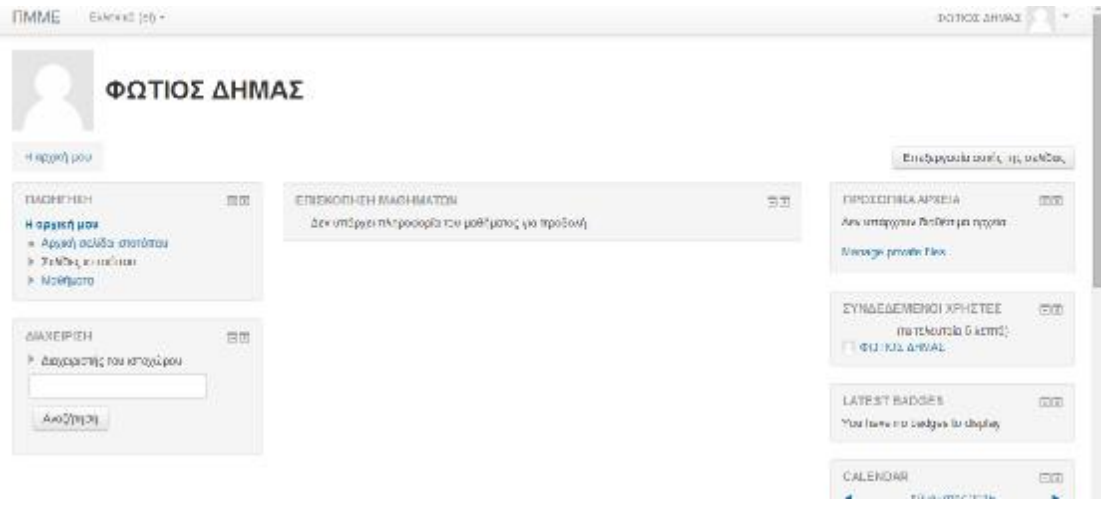

#### **Εικόνα 17**:ΠΡΩΤΗ ΕΙΣΟΔΟΣ ΔΙΑΧΕΙΡΙΣΤΗ

Στην συνέχεια ο διαχειριστής θα πρέπει να προβεί σε ορισμένες βασικές προσθήκες της εφαρμογής οι οποίες είναι οι ακόλουθες:

### **3.2.1 Εγκατάσταση Γλώσσας**

Από το μενού (αριστερό μέρος της οθόνης) επιλέγεται Διαχείριση à Γλώσσα à Ρυθμίσεις Γλώσσας και επιλέγεται η επιθυμητή γλώσσα (εικόνα 18).

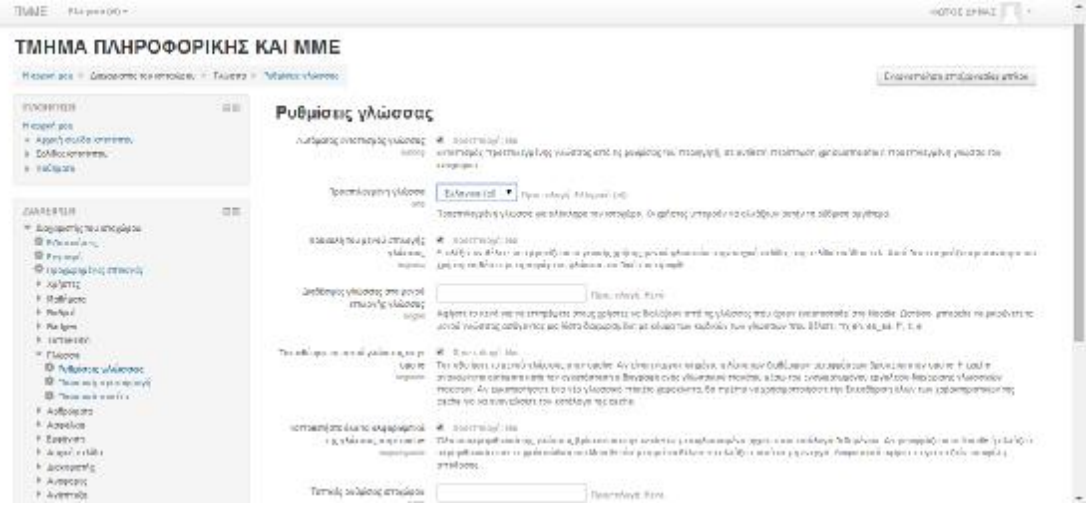

**Εικόνα 18:** ΡΥΘΜΙΣΗ ΓΛΩΣΣΑΣ

#### **3.2.2 Εγκατάσταση Template**

Από το μενού της εφαρμογής επιλέγεται Αρθρώματα à Install Plugins και στην συνέχεια το zip αρχείο του template το οποίο θα πρέπει πρωτίστως να κατέβει από την τοποθεσία του web όπου έχει εντοπιστεί (εικόνα 19).

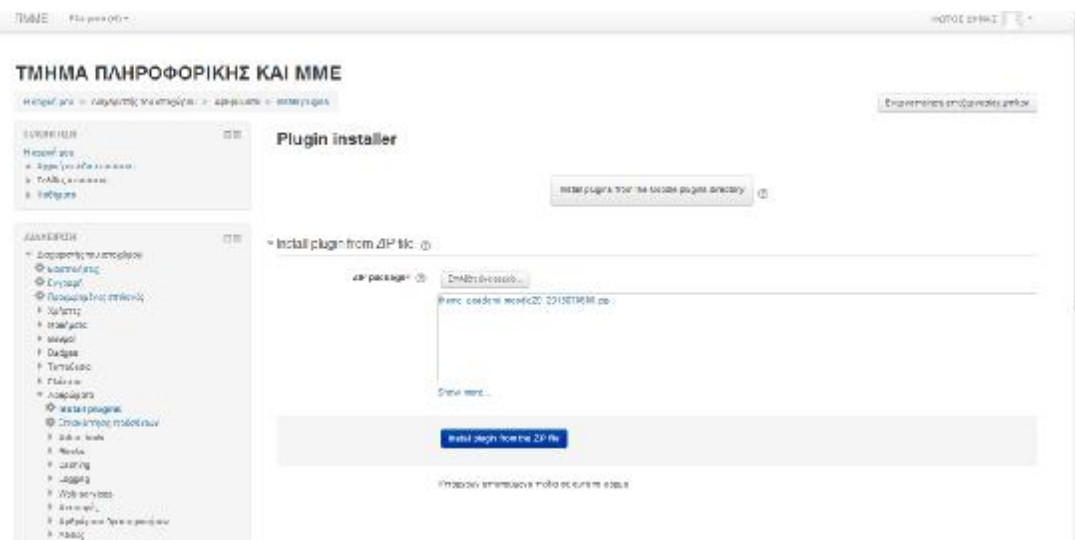

**Εικόνα 19:** ΕΓΚΑΤΑΣΤΑΣΗ TEMPLATE

Μετά την εγκατάσταση του plugin γίνεται έλεγχος εγκυρότητάς του προκειμένου να διαπιστωθεί αν είναι κατάλληλο για ενσωμάτωση στην εφαρμογή (εικόνα 20)

.

| HARAT RAPAULATION<br>things are the property construction of the present of the second paper.     |             |               |                                                                                                    |                          | DANNY SORRA<br>SANTO PRESENTANTING ESAS                                                                                                    |  |  |
|---------------------------------------------------------------------------------------------------|-------------|---------------|----------------------------------------------------------------------------------------------------|--------------------------|----------------------------------------------------------------------------------------------------|--|--|
| <b>CASSICIES</b><br>Manager as in<br>$+$ Eggs (in Africa mon)<br>Η Ελλάδας κατάντηκα<br>a Tableys | 信言          | <b>STOP</b>   | Plugin package validation                                                                                     | <b>Cableboromunt</b> (5) |                                                                                                    |  |  |
|                                                                                                   |             | <b>Steinm</b> | Unascen                                                                                                    |                          | <b>both</b>                                                                                                    |  |  |
| <b>AANEWEIN</b><br>* Exposure to multiple on                                                      | <b>ISSN</b> | DD.           | State of the plach to be known one of                                                                         |                          | SCACINE.                                                                                                    |  |  |
| O Edemolatic<br>D Errosef<br>@ Resource but imments                                               |             | GE.           | mige version.<br>ww                                                                                           |                          | 3414070004                                                                                                    |  |  |
| + Xiahimo<br>P. STORFACTO<br>Y. Melagol                                                           |             | die.          | Two days' transfer yet since                                                                                  |                          | 0043444300                                                                                                    |  |  |
| h Dadpee<br># Terracketo<br>F. Placeae.                                                           |             | CK.           | Full temperature LVF                                                                                          |                          | them, product                                                                                                    |  |  |
| For a template in<br><b>Ф</b> вазатредате<br>В «поклоповном»                                      |             | CK.           | Decapet restaty is ve (f).                                                                                    |                          | <b>MEASY SIMLE</b>                                                                                                    |  |  |
| 8 Adres Arabs<br><b>G. Marsha</b><br>4 Costing                                                    |             | 24            | Rugb reveals                                                                                                  |                          | ASKING IS                                                                                                    |  |  |
| R - 10843<br>A Web airways<br># Riverseer                                                         |             | GE.           | WITH ASCARS COACK                                                                                             |                          | Contract/Make Countries of Contra                                                                                                    |  |  |
| 1 Autoria and Second promines.<br>8 Shwd                                                          |             |               | Acknowledgement                                                                                               |                          |                                                                                                    |  |  |
| # Sweeth<br># Overlapsmentglemative.<br>A disvisions was massivours.<br># Terrori masobara        |             |               | and ficial sounder) may contain escurity hales, can sexa the share sales or cause primary data lesse or less. |                          | I systemate to that it a my ranger elector to raine full carcium of this also prior to installing aciditions, clogina, i account and anseres intrinuighmentally but not color move originating in<br><b>JEAN DRUM</b> |  |  |
| # Táme saudidouv<br><b>Allegements</b> and                                                        |             |               |                                                                                                    | sa po                    |                                                                                                    |  |  |

**Εικόνα 20:** ΕΛΕΓΧΟΣ ΕΓΚΥΡΟΤΗΤΑΣ PLUGING

Στην συνέχεια ο χρήστης καλείται να επικυρώσει την ενσωμάτωση του plugin στην εφαρμογή όπως φαίνεται παρακάτω στην εικόνα 21. Στην οθόνη που εμφανίζεται περιλαμβάνονται όλα τα plugins που δεν έχουν ακόμα επικυρωθεί και ο χρήστης μπορεί να επιλέξει ποια θα επικυρώσει.

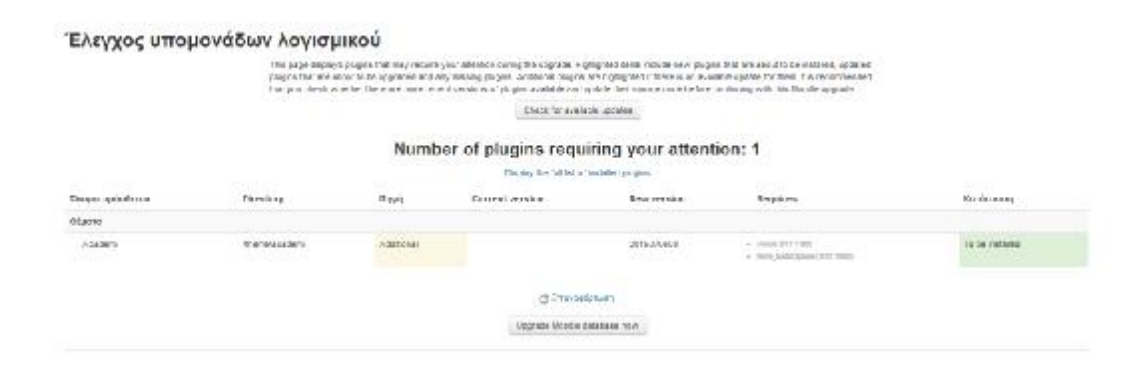

#### **Εικόνα 21:** ΕΠΙΚΥΡΩΣΗ PLUGINGS

Έπειτα ο χρήστης – διαχειριστής θα πρέπει να καθορίσει το νέο template ως το εξ' ορισμού. Αυτό γίνεται επιλέγοντας από το κεντρκό μενού Διαχείριση à Εμφάνιση à Θέματα.

#### **3.2.3 Οργάνωση Χρηστών**

Για να καθορίσει τα χαρακτηριστικά των χρηστών ο διαχειριστής επιλέγει από το μενού Χρήστες à Δικαιώματα Χρήσης à Διαχείριση Ρόλων. Στην οθόνη που εμφανίζεται μπορεί να προσαρμόσει τα δικαιώματα που έχουν οι χρήστες που έχουν κάποιους προκαθορισμένους ρόλους στην εφαρμογή ή μπορούν επίσης να ορίσουν νέους ρόλους όπως φαίνεται στην εικόνα 22 παρακάτω.

| External Self -                                                                 |                 |                                                                  |                                                                                                    |                                      | <b>FOTOGAMACO</b>              |
|---------------------------------------------------------------------------------|-----------------|------------------------------------------------------------------|----------------------------------------------------------------------------------------------------|--------------------------------------|--------------------------------|
| m                                                                               |                 |                                                                  |                                                                                                    | Colluciato 2010 - Elimal mediciostar |                                |
| Η 2001) 42 / Απρίφθης του στομίασο + πρηστο - Διοθόματα χρήσης + Διομαστηρόνων. |                 |                                                                  |                                                                                                    | Αναπογραμμένος που μεροπίες μπουσε   |                                |
| Плоемпонт                                                                       | 自前              |                                                                  | Aracostri oplicivi - Na imisintra is svältori sistem - Ju valsimitatus - Na is in uuris visitavää soloni                                                                              |                                      |                                |
| Historien usa                                                                   | $1.8 -$         | PSACE.                                                           | <b><i><u>Renyonary</u></i></b>                                                                                                    | Townston<br>diverse:                 | <b>Drobpwerd</b>               |
| τι Αρρικ σελίδα ατρεύεται                                                       |                 | a becom't                                                        | On Bezalevante Limited On Via sport mediablar a mai ubtinud kan via ne sperimentiky, dan maker, dasse three<br>Assistance and wide and                                                | mon oper                             |                                |
| » To/Ree improvement<br>+ Meeting                                               |                 | At an expertisely present                                        | Otherwork policy is vera specie as Agency civera and Marcus or policy as-                                                                                                    | a pattery retail in                  |                                |
|                                                                                 |                 | Al-Social stoc                                                   | Oraddoservice Encoder variables or program as Iva padquar initials inferreted variables enter<br>έραυτημότητες και τους βαθμόνες των στουδαστον-                                      | agilingteggna                        |                                |
| <b>L'OGOIO</b>                                                                  | 194.011<br>9:0- | Administration in contract and starting<br><b>Slovense trace</b> | O Militar concert graph providence. A carrier program program of Military official and concert with the Density of straig<br>somme skild Sev propel va alikels ne liggermagnese sour- | they go if them                      | $\frac{1}{2}$<br>$\rightarrow$ |
| καιράχιστης του στηρίου -                                                       |                 | Insolary()                                                       | Orchoolbertly herry websap explains in live ablisia-                                                                                                    | mulairt                              | ×                              |
| ip Stampford<br>IS Syndrock                                                     |                 | Processor and                                                    | Or engagement duploy of Australia Several Sectionalist and a processive will appropriate a machined.                                                                                  | sized                                | $+ 2 8$                        |
| B Telescore EVIZ Infunccio                                                      |                 | Türtemuna Pvog ya/letmat                                         | Ούο αγρήσες που ξούνοντα μοσο επισόσπικο.                                                                                                    | $-284$                               | $+ 4 =$                        |

**Εικόνα 22:** Διαχείριση Ρόλων

Για την προσθήκη νέων χρηστών ο διαχειριστής πρέπει να επιλέξει από το μενού Χρήστες à Λογαριασμοί Χρηστών à Εισαγωγή Χρηστών. Στην οθόνη που εμφανίζεται μπορούμε να καθορίσουμε τα χαρακτηριστικά του χρήστη και να τον κατατάξουμε σε ρόλο (ή ρόλους) (εικόνα 23 –24 –25 –26).

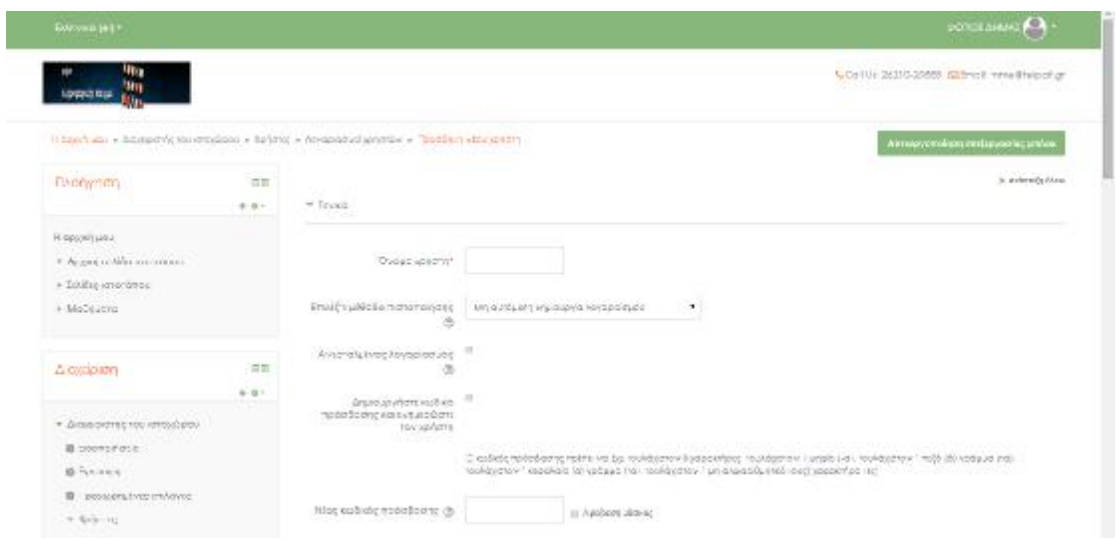

.

**Εικόνα 23**:ΠΡΟΣΘΗΚΗ ΧΡΗΣΤΩΝ

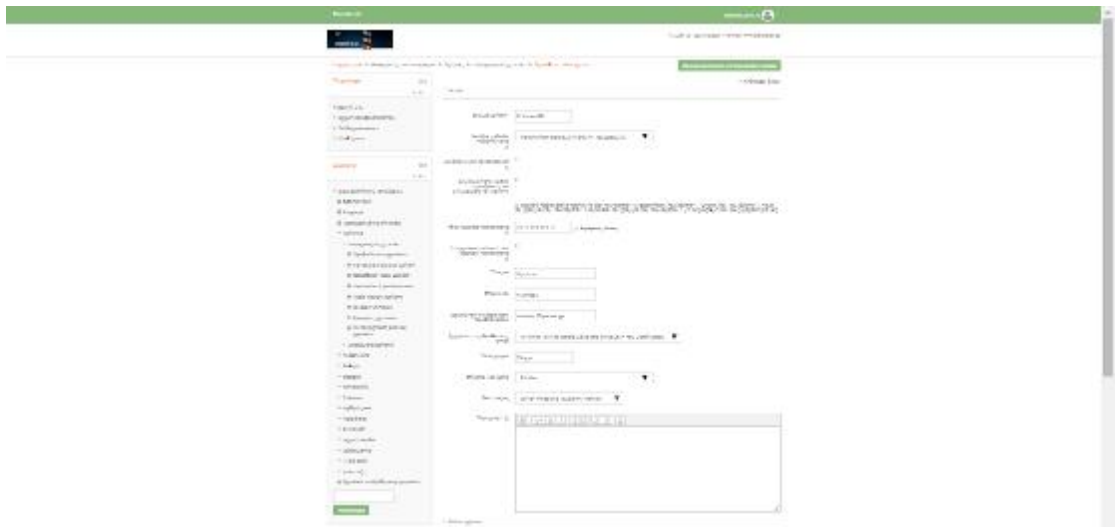

**Εικόνα 24:** ΑΝΑΘΕΣΗ ΡΟΛΩΝ (α

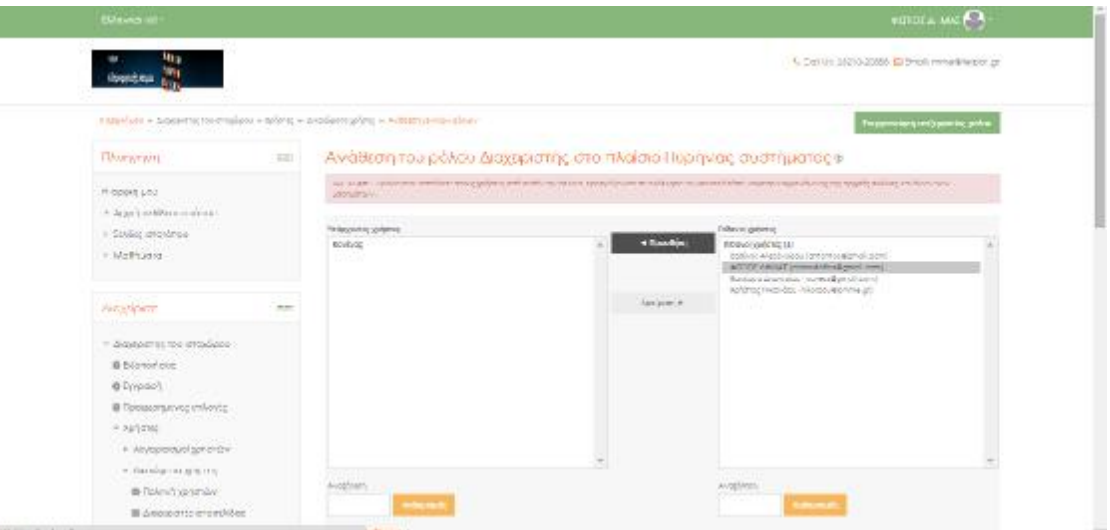

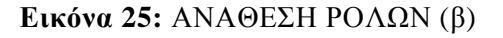

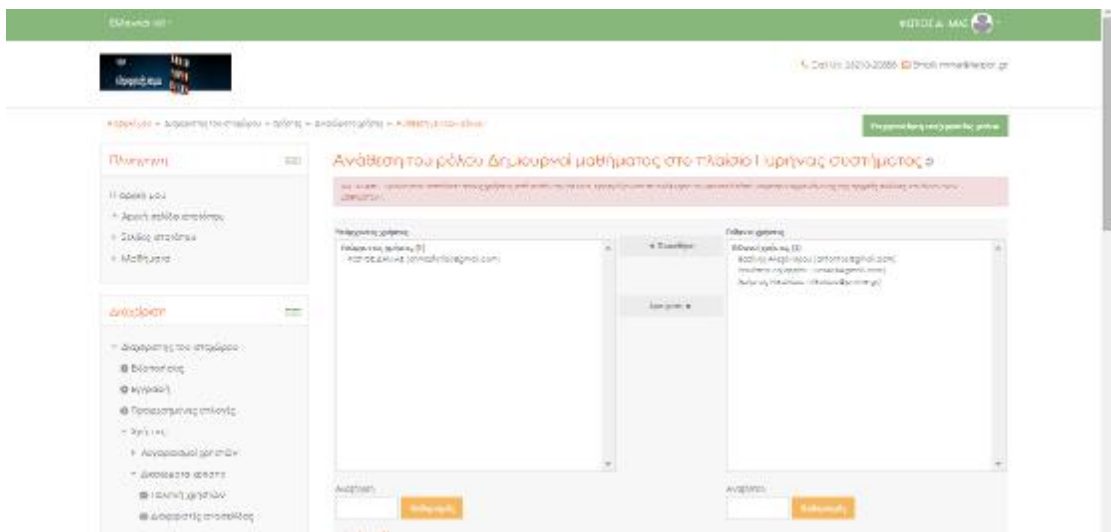

Εικόνα 26**:** ΑΝΑΘΕΣΗ ΡΟΛΩΝ (γ)

Ο διαχειριστής μπορεί επίσης να ορίσει ότι οι χρήστες μπορούν να εγγράφονται μόνοι τους σε μάθημα. Αυτό γίνεται με την επιλογή Χρήστες à Μέθοδοι ΕγγραφήςàΑυτοεγγραφή και την καταχώρηση των επιλεγμένων ρυθμίσεων (εικόνα27).

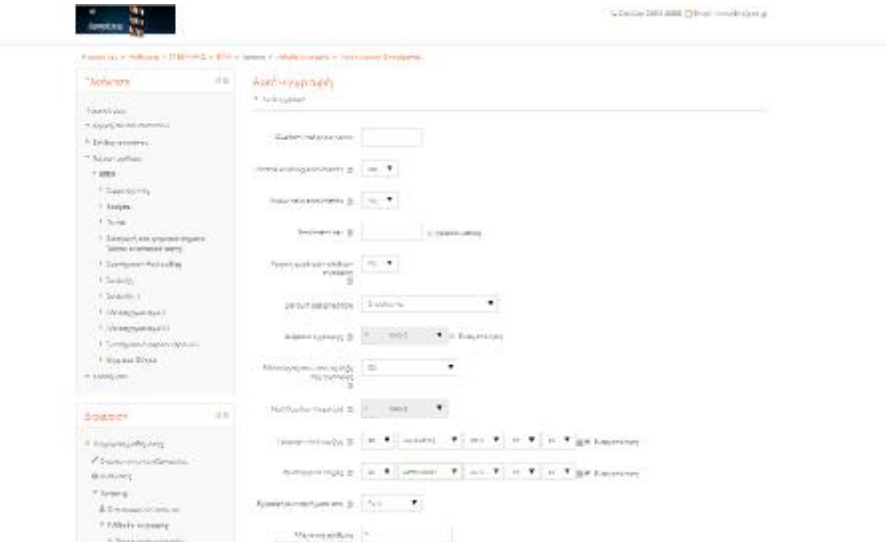

**Εικόνα 27:** ΡΥΘΜΙΣΗ ΑΥΤΟΕΓΓΡΑΦΗΣ ΧΡΗΣΤΗ

### **3.2.4 Οργάνωση Μαθημάτων**

Τα μαθήματα που προσφέρονται από e-learning πλατφόρμα που αναπτύσσεται με moodle διαχωρίζονται σε κατηγορίες. Για να προσθέσει μία νέα κατηγορία ο διαχειριστής πρέπει να κάνει κλικ στο μενού στην επιλογή Μαθήματα à Προσθέστε μια κατηγορία. Στην οθόνη που εμφανίζεται παρακάτω (εικόνα 28) καταχωρεί τα χαρακτηριστικά της κατηγορίας.

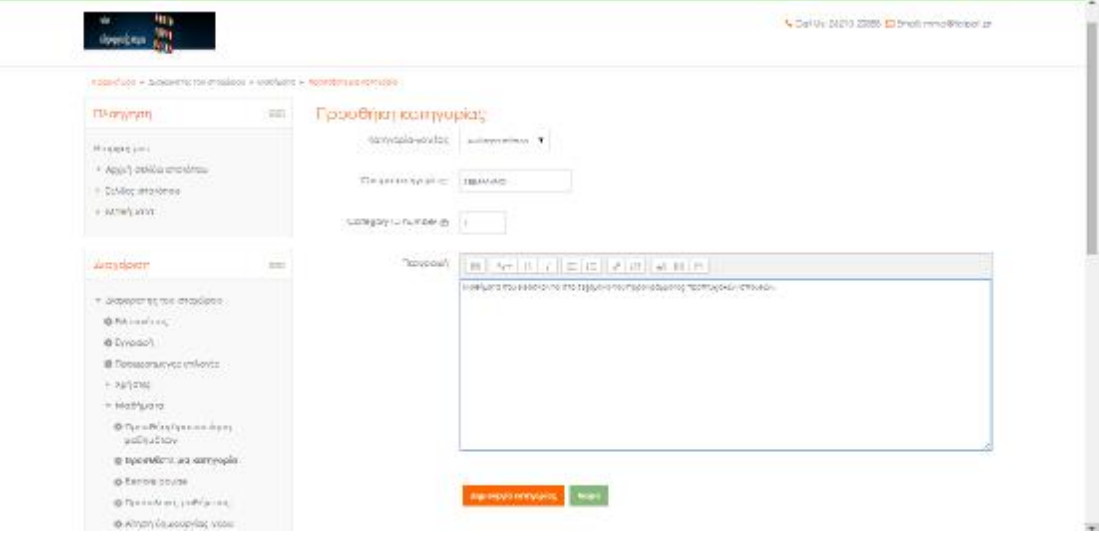

**Εικόνα 28**: ΧΑΡΑΚΤΗΡΙΣΤΙΚΑ ΚΑΤΗΓΟΡΙΑΣ ΜΑΘΗΜΑΤΟΣ

Αφού ορίσει κατηγορίες ο διαχειριστής είναι πλέον δυνατόν να καταχωρηθούν νέα μαθήματα. Για να μπορέσει ο χρήστης να καταχωρήσει μαθήματα πρέπει στο μενού να επιλέξει Μαθήματα à Προσθήκη Τροποποίηση Μαθημάτων. Στην οθόνη που εμφανίζεται επιλέγει την κατηγορία που τον ενδιαφέρει και επιλέγει την

δημιουργία νέου μαθήματος. Αν επιθυμεί την τροποποίηση υπάρχοντος μαθήματος τότε κάνει κλικ στο αντίστοιχο μάθημα (εικόνα 29 –30 –31).

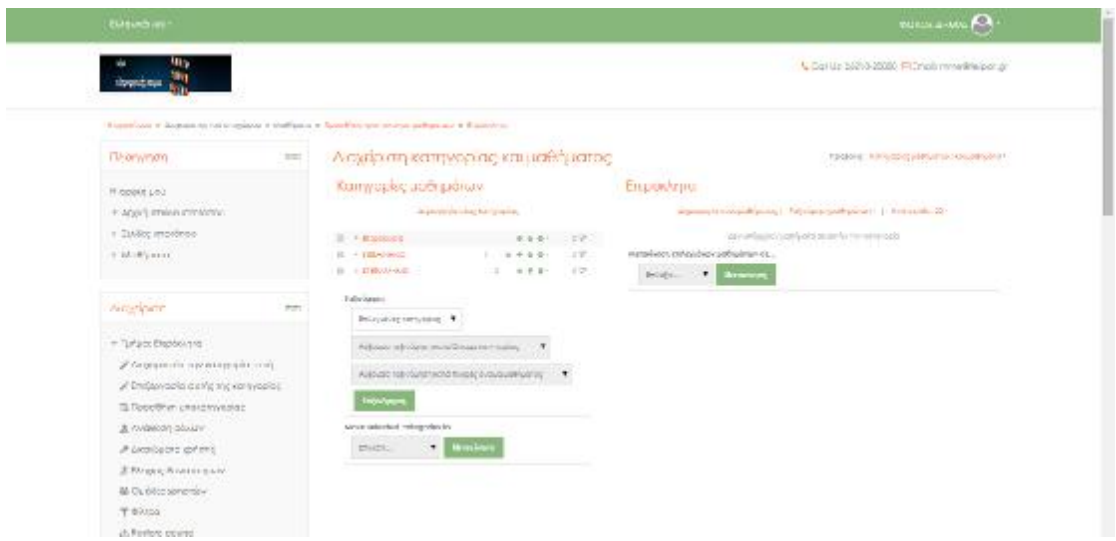

**Εικόνα 29:** ΚΑΤΑΧΩΡΗΣΗ – ΤΡΟΠΟΠΟΙΗΣΗ ΜΑΘΗΜΑΤΩΝ (α)

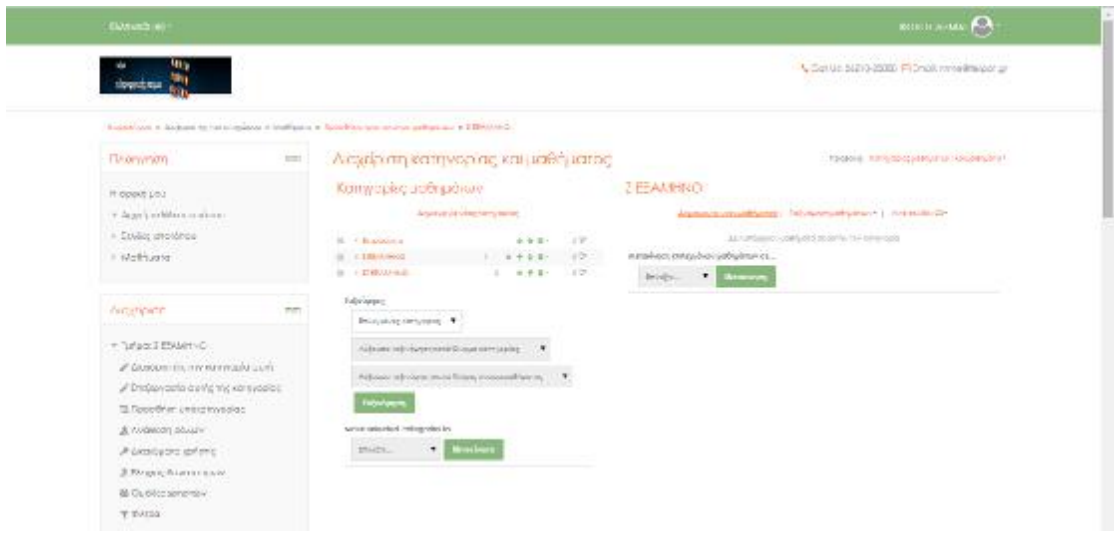

**Εικόνα 30:** ΚΑΤΑΧΩΡΗΣΗ – ΤΡΟΠΟΠΟΙΗΣΗ ΜΑΘΗΜΑΤΩΝ (β

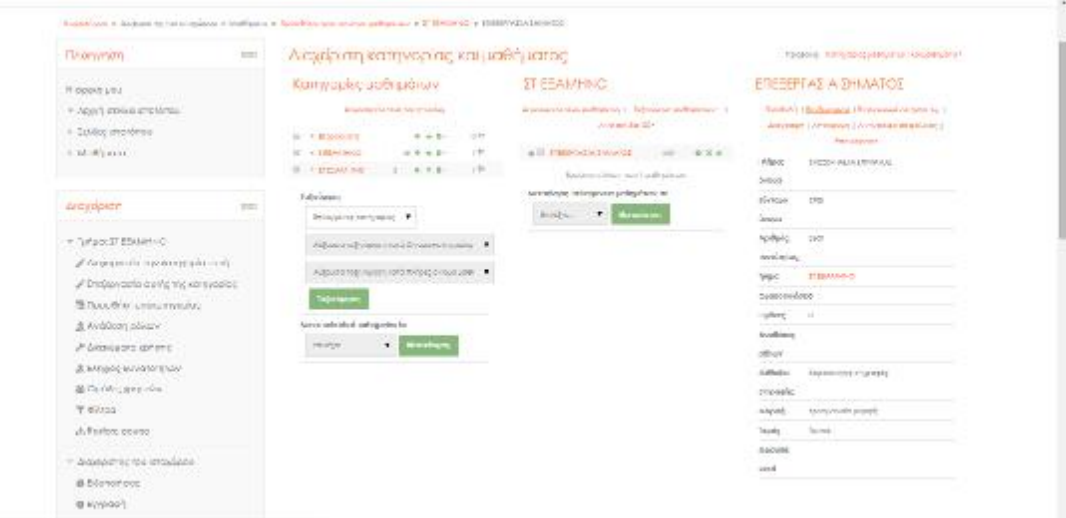

#### **Εικόνα 31**:ΚΑΤΑΧΩΡΗΣΗ – ΤΡΟΠΟΠΟΙΗΣΗ ΜΑΘΗΜΑΤΩΝ (γ)

Σε κάθε μάθημα ορίζονται οι συμμετέχοντες με επιλογή από του μενού του αντίστοιχου μαθήματος για επεξεργασία και στην συνέχεια Εγγραφή Χρηστών. Ο διαχειριστής επιλέγει τους διδάσκοντες και τους σπουδαστές (εικόνα 32).

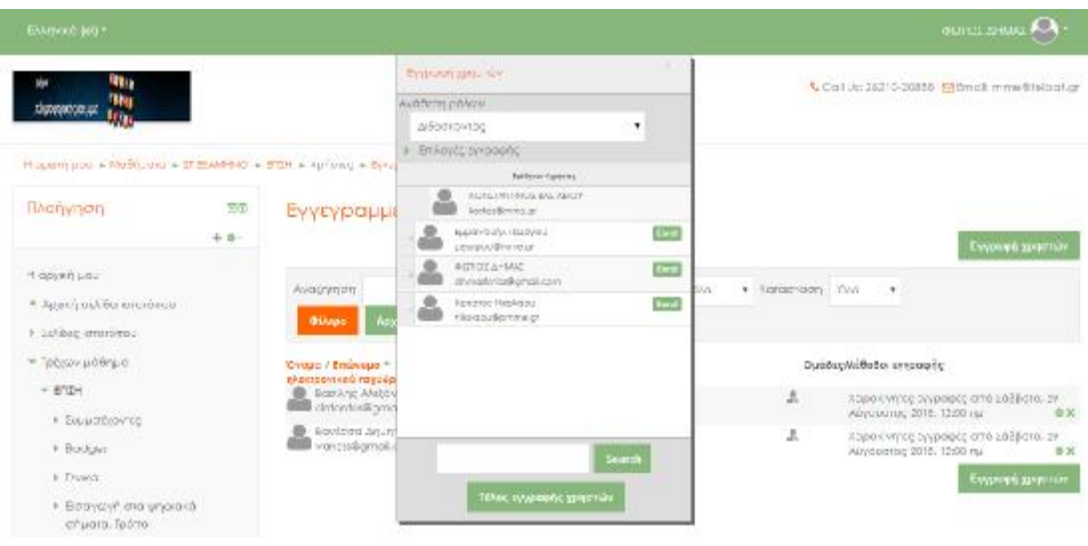

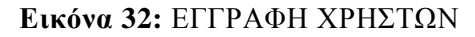

# **3.2.5 Οργάνωση Εκπαιδευτικών Δραστηριοτήτων**

Ο διαχειριστής μπορεί να επεξεργαστεί τις ενότητες του μαθήματος επιλέγοντας Ενεργοποίηση Επεξεργασίας (εικόνα 33).

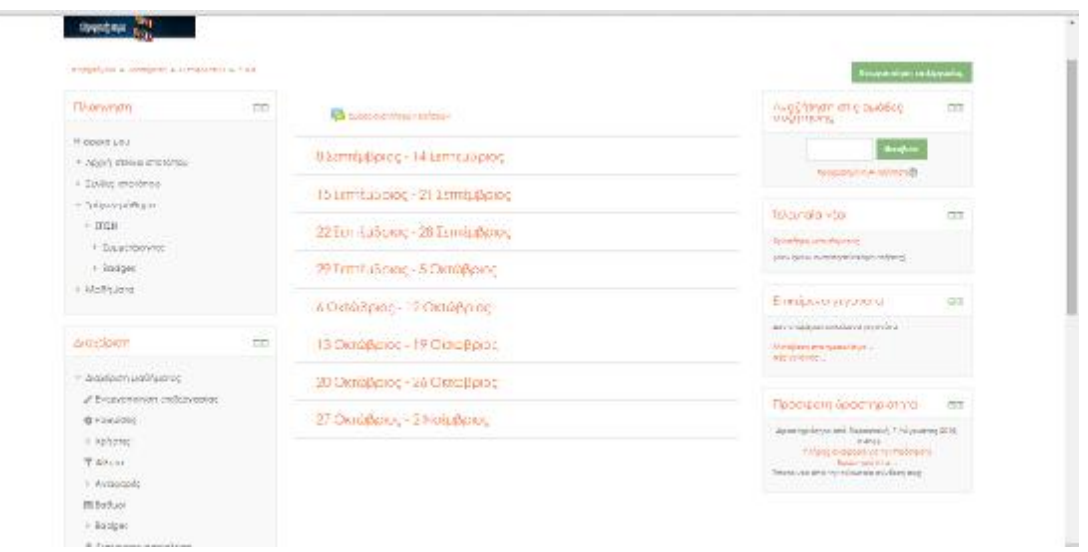

**Εικόνα 33:** ΕΠΕΞΕΡΓΑΣΙΑ ΕΝΟΤΗΤΩΝ ΜΑΘΗΜΑΤΟΣ

Με κλικ στο εικονίδιο γρανάζι ενεργοποιείται η επεξεργασία των στοιχείων του μαθήματος όπως φαίνεται παρακάτω στην εικόνα 34.

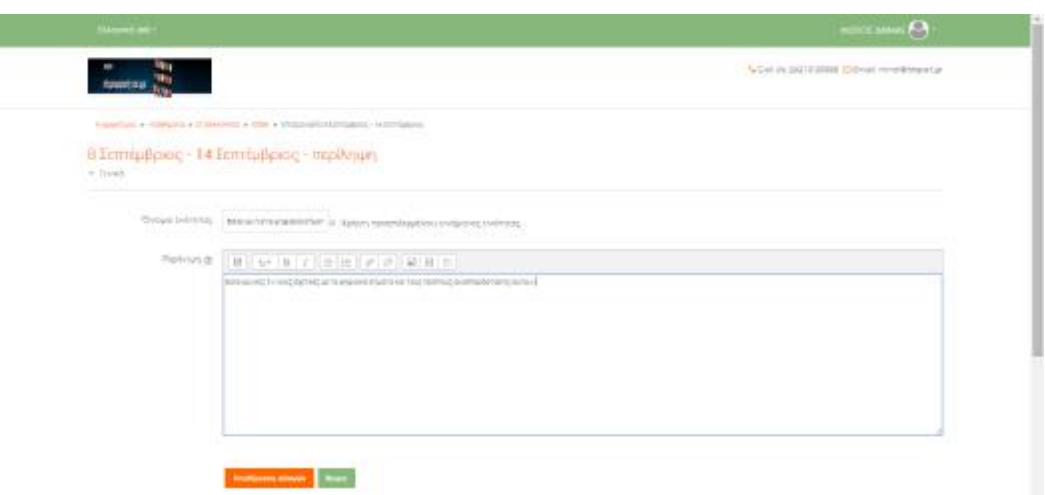

**Εικόνα 34:** ΕΝΕΡΓΟΠΟΙΗΣΗ ΕΠΕΞΕΡΓΑΣΙΑΣ ΤΩΝ ΣΤΟΙΧΕΙΩΝ ΤΟΥ ΜΑΘΗΜΑΤΟΣ

Για να προσθέσει δραστηριότητα ή υλικό κάνει κλικ στο Προσθέστε Δραστηριότητα ή Πόρο (εικόνα 35).

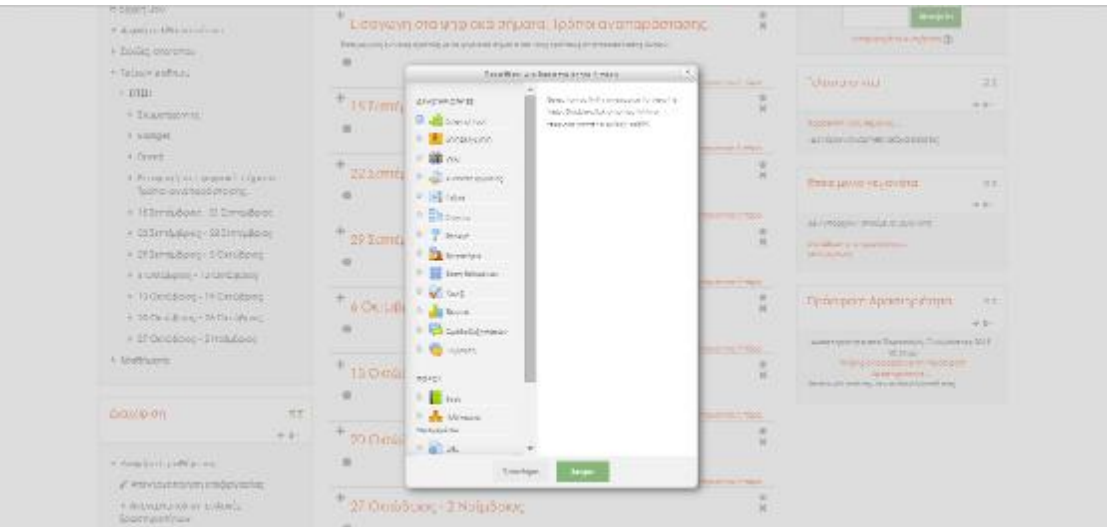

**Εικόνα 35**: ΠΡΟΣΘΗΚΗ ΔΡΑΣΤΗΡΙΟΤΗΤΑΣ – ΥΛΙΚΟ ΣΤΟ ΜΑΘΗΜΑ

Στην συνέχεια επιλέγει το είδος της δραστηριότητας που θέλει να προσθέσει και καταχωρεί τα χαρακτηριστικά του. Για κάθε τύπο δραστηριότητας που επιλέγει υπάρχει επεξήγηση στο δεξί μέρος του αναδυόμενου παραθύρου.

Σε κάθε ενότητα θα προστεθούν ορισμένες δραστηριότητες (ιστοσελίδα, chat, scorm κ.α).

## **3.3 Προσθήκη Δραστηριοτήτων**

#### **3.3.1 Ιστοσελίδα**

Πρόκειται για προβολή υπερκειμένου σε μορφή ιστοσελίδας. Με τον τρόπο αυτό, στην παρούσα εφαρμογή, παρατίθεται η διδακτέα ύλη κάθε ενότητας (εικόνα 36).

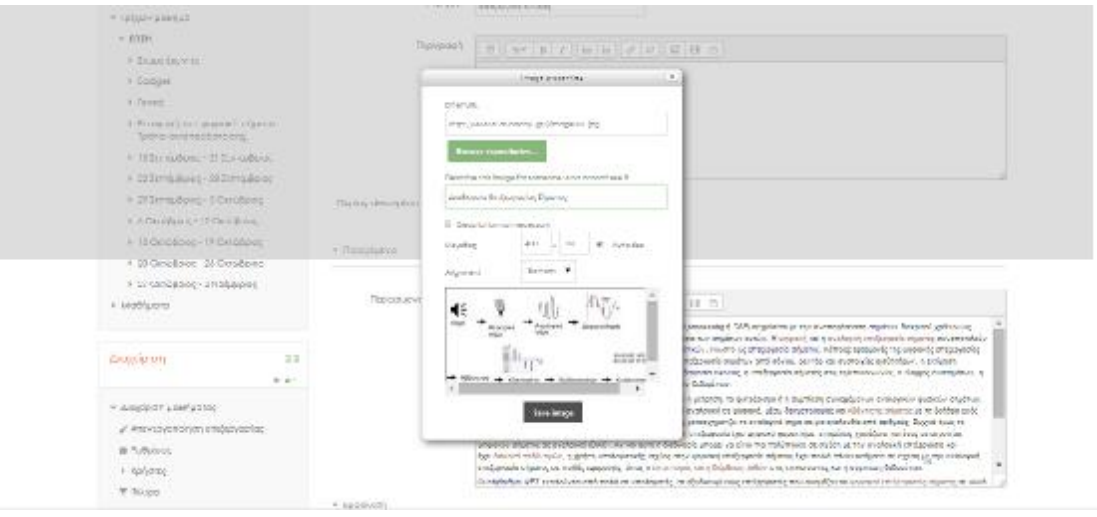

**Εικόνα 36:** ΠΡΟΣΘΗΚΗ ΙΣΤΟΣΕΛΙΔΑΣ

### **3.3.2 Πηγή Πληροφοριών**

Η δυνατότητα του εκπαιδευτικού να ανεβάσει στην πλατφόρμα αρχεία με επιπλέον πληροφορίες για το εκπαιδευτικό αντικείμενο και να τα καταστήσει διαθέσιμα στους εκπαιδευομένους (εικόνα 37).

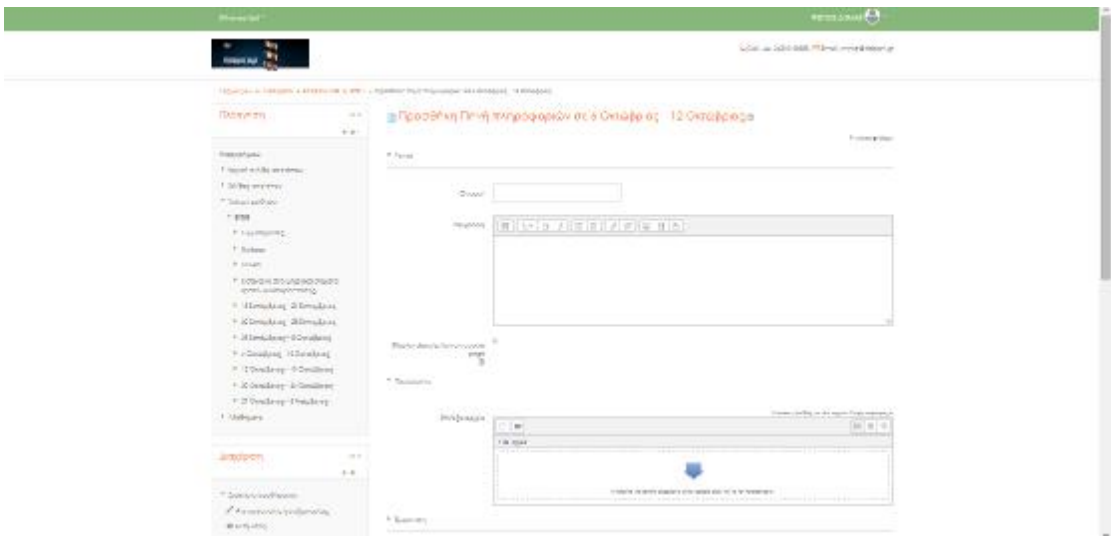

**Εικόνα 37:** ΠΡΟΣΘΗΚΗ ΠΛΗΡΟΦΟΡΙΩΝ

#### **3.3.3 Chat**

Είναι ένας τρόπος άμεσης επικοινωνίας μεταξύ των συμμετεχόντων στην εκπαιδευτική διαδικασία. Ορίζεται συγκεκριμένος χρόνος κατά τον οποίο μπορούν να συνδεθούν και να ανταλλάξουν άμεσα μηνύματα. Στην παρούσα εφαρμογή προστίθεται σε κάθε ενότητα για να δίνεται η ευκαιρία στους εκπαιδευόμενους να επικοινωνούν σε πραγματικό χρόνο μεταξύ τους και με τον εκπαιδευτή (εικόνα 38).

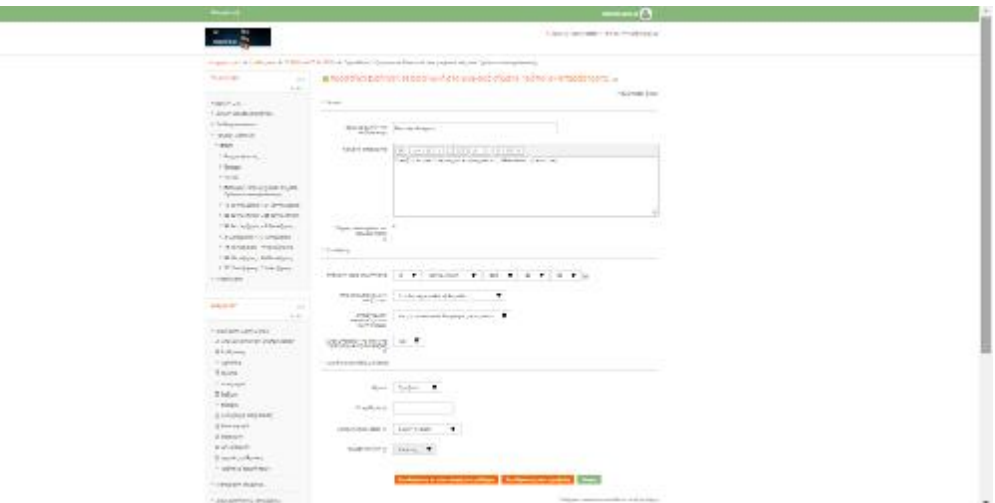

**Εικόνα 38:** ΠΡΟΣΘΗΚΗ CHAT

### **3.3.4 Ανάθεση Εργασίας**

**The Company of the Company of the Company** 

Ο διδάσκων έχει την δυνατότητα να αναθέτει εργασίες στους εκπαιδευόμενους. Μπορεί να προσδιορίσει την εκφώνηση της εργασίας, την προθεσμία υποβολής, τον τρόπο υποβολής και τον τρόπο αξιολόγησης. Σε κάθε ενότητα υποβάλλεται μία εργασία προς τους εκπαιδευόμενους (εικόνα 39).

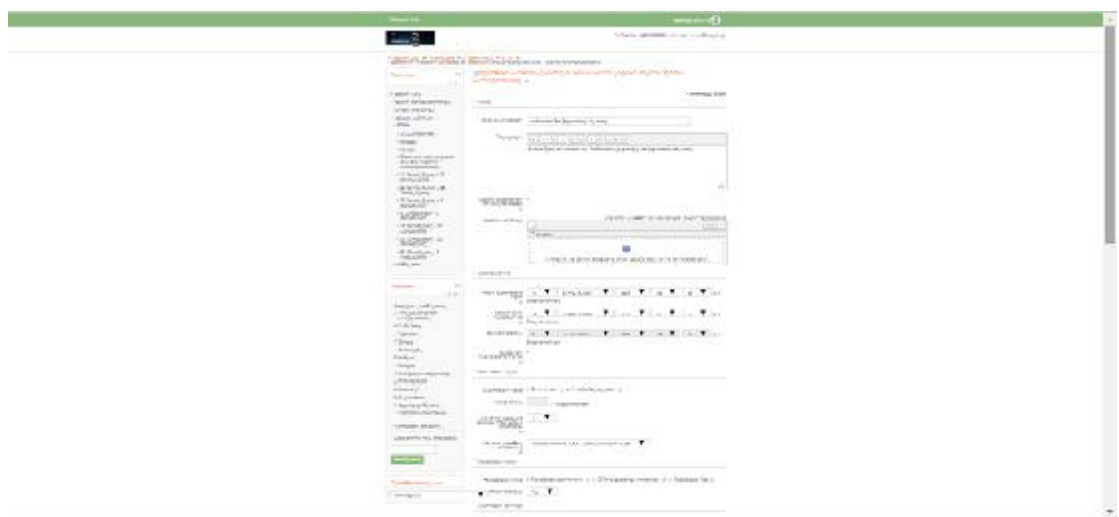

#### **Εικόνα 39:** ΠΡΟΣΘΗΚΗ ΑΝΑΘΕΣΗΣ ΕΡΓΑΣΙΩΝ

### **3.3.5 Λεξικό**

Πρόκειται για ένα ευρετήριο επεξήγησης των όρων που χρησιμοποιούνται στην εκπαιδευτική διαδικασία. Σε κάθε ενότητα που κρίνεται απαραίτητο, προστίθεται προκειμένου ο εκπαιδευόμενος να μπορεί να ανακαλύπτει την ερμηνεία των χρησιμοποιούμενων όρων (εικόνα 40).

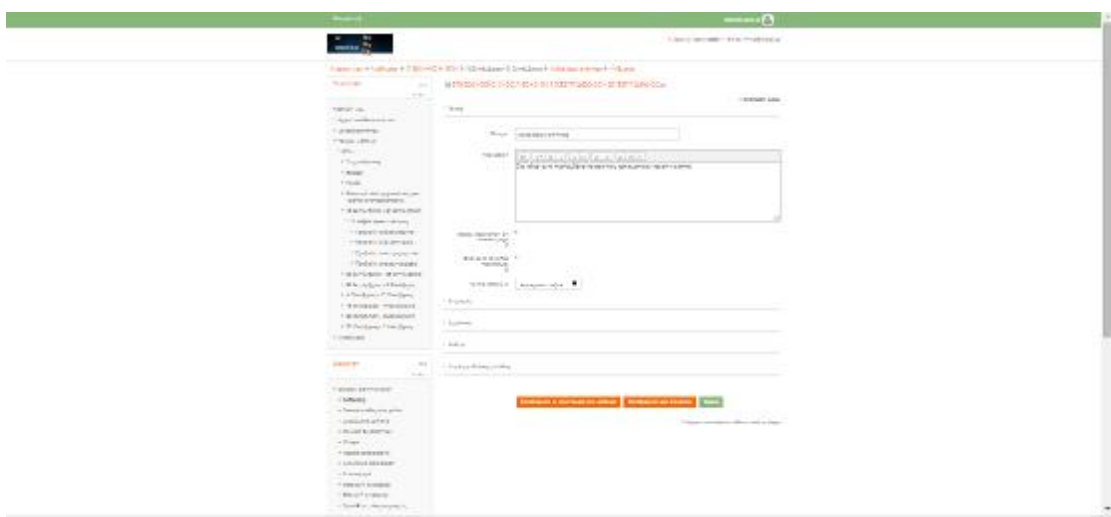

**Εικόνα 40:** ΠΡΟΣΘΗΚΗ ΛΕΞΙΚΟΥ

### **3.3.6 Book**

Δραστηριότητα που δεν διαφέρει πολύ από την ιστοσελίδα. Σε αυτήν ο εκπαιδευτικός μπορεί να συμπεριλάβει την διδακτέα ύλη της ενότητας σε μορφή ηλεκτρονικού βιβλίου, χωρισμένη σε τμήματα. Στο περιεχόμενο του βιβλίου μπορεί να περιλαμβάνεται υπερκείμενο και πολυμέσα (εικόνα 41).

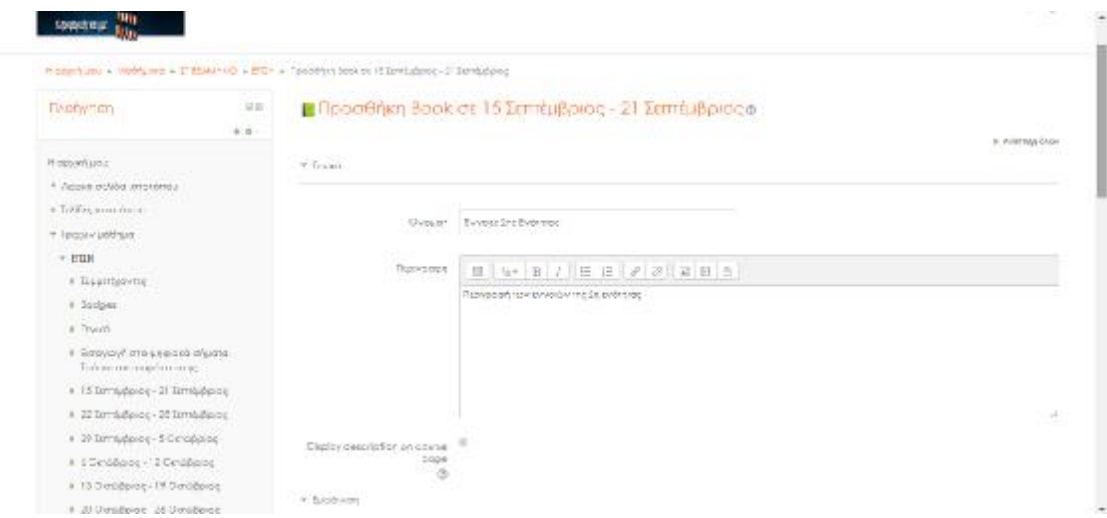

**Εικόνα 41:** ΠΡΟΣΘΗΚΗ BOOK

### **3.3.7 External Tool**

Πρόκειται για δραστηριότητα που δίνει την δυνατότητα στον εκπαιδευόμενο να χρησιμοποιήσει εκπαιδευτική δραστηριότητα που παρέχεται από τρίτη πηγή (εικόνα 42).

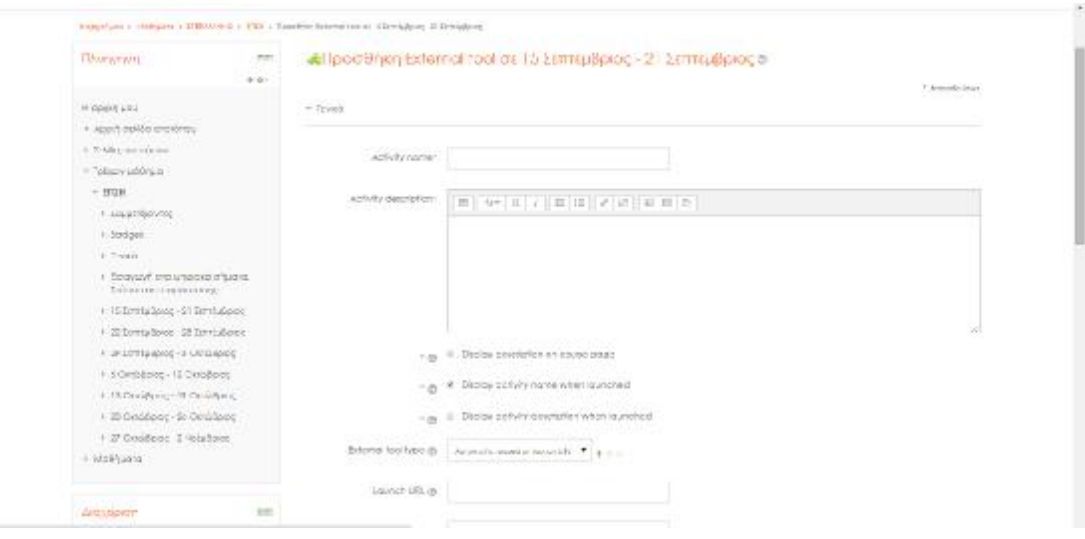

**Εικόνα 42:** ΠΡΟΣΘΗΚΗ EXTERNAL TOOL

#### **3.3.8 SCORM**

Είναι δραστηριότητες που είναι ανεπτυγμένες με τα πρότυπα SCORM και μπορούν να χρησιμοποιηθούν στην εκπαιδευτική ενότητα (εικόνα 43).

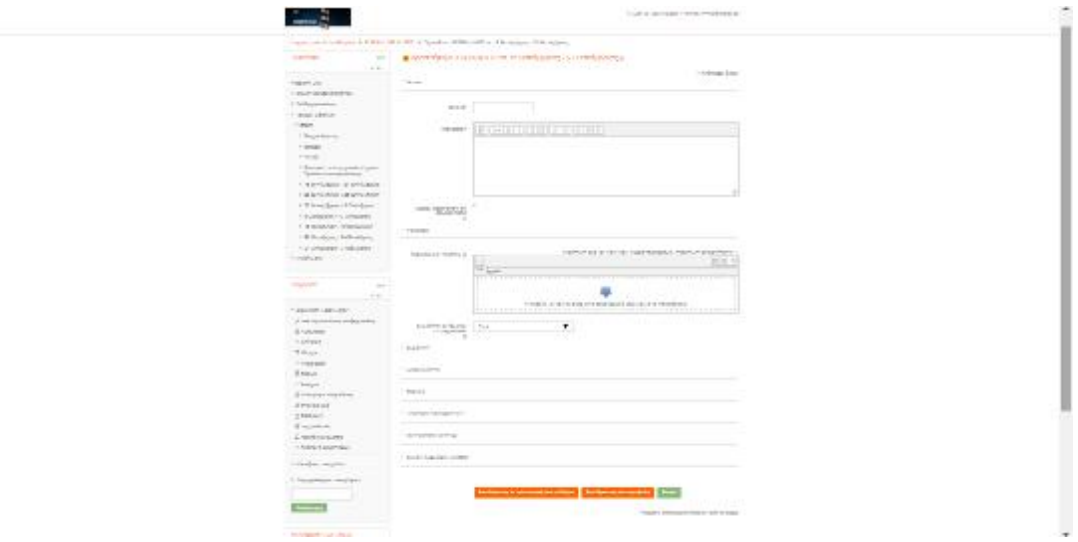

**Εικόνα 43:**ΠΡΟΣΘΗΚΗ SCORM

#### **3.3.9 WiKi Activity**

Δίνει την δυνατότητα στους εκπαιδευόμενους να ανεβάσουν ή να τροποποιήσουν ιστοσελίδες με περιεχόμενο σχετικό με την διδακτέα ύλη (εικόνα 44).

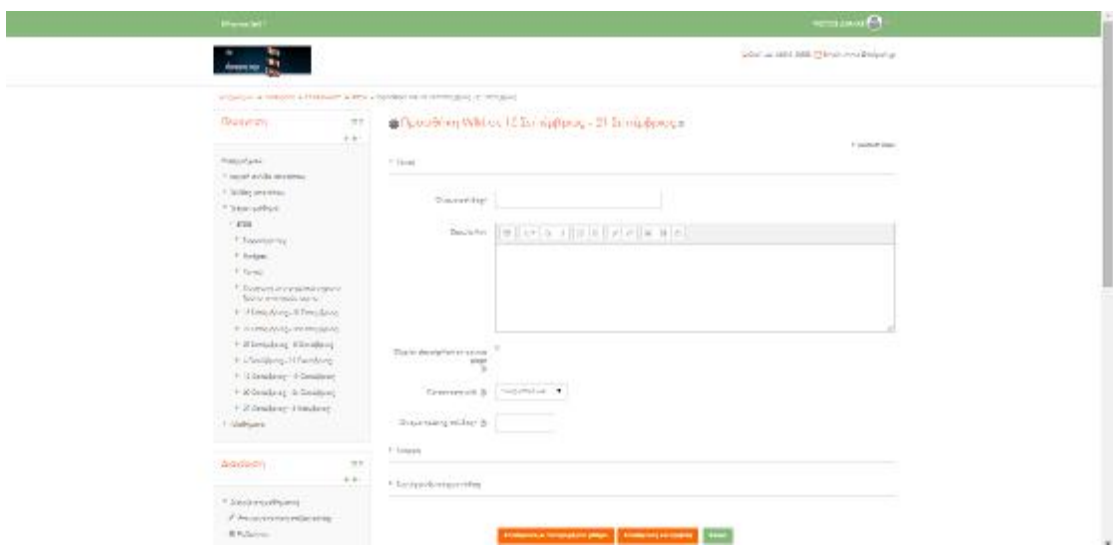

#### **Εικόνα 44:** ΠΡΟΣΘΗΚΗ WIKI ACTIVITY

# **3.3.10 Ενότητες**

Με την δραστηριότητα αυτή ο εκπαιδευτικός έχει την δυνατότητα να διαθέτει την διδακτέα ύλη στους εκπαιδευομένους και στο τέλος να τους υποβάλλει μία ερώτηση πολλαπλής επιλογής σχετικά με αυτή (εικόνα 45)

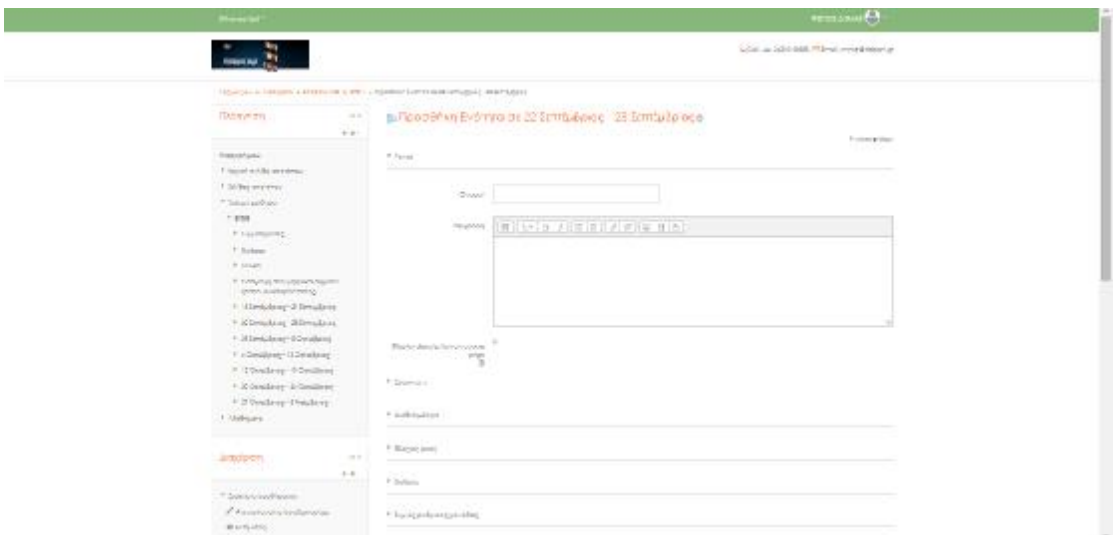

#### **Εικόνα 45:** ΠΡΟΣΘΗΚΗ ΕΝΟΤΗΤΩΝ

#### **3.3.11 Επιλογή**

Πρόκειται για μία δραστηριότητα αξιολόγησης κατά την οποία ο εκπαιδευτικός υποβάλλει στους εκπαιδευομένους μία ερώτηση πολλαπλής επιλογή. Οι απαντήσεις των εκπαιδευόμενων αξιολογούνται (εικόνα 46).

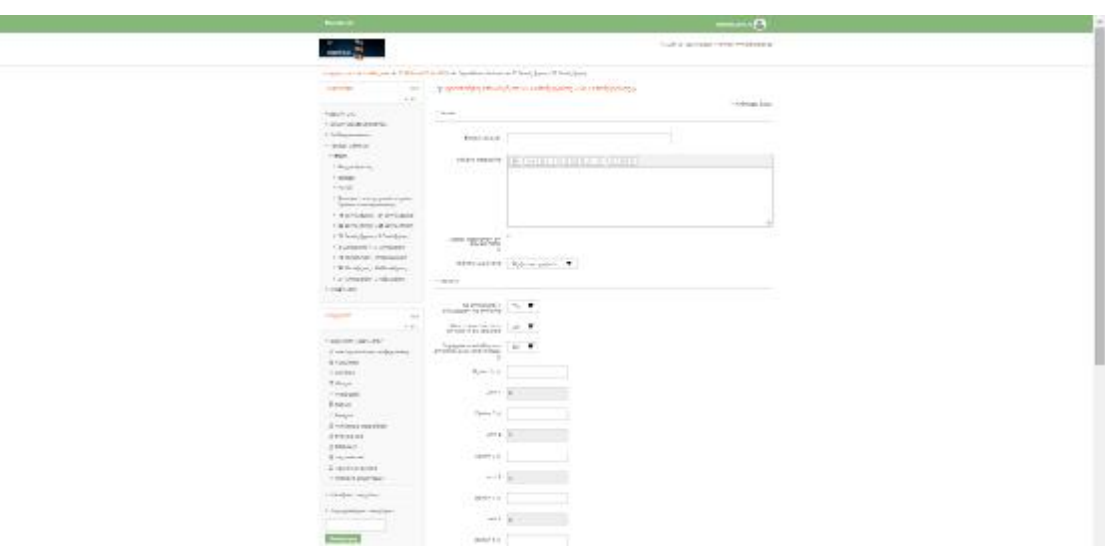

**Εικόνα 46:** ΠΡΟΣΘΗΚΗ ΕΠΙΛΟΓΗΣ

#### **3.312 Εργαστήριο**

Είναι μία ακόμα δραστηριότητα αξιολόγησης κατά την οποία ο εκπαιδευτικός μπορεί να ορίσει ομαδικές ή ατομικές εργασίες προς αξιολόγηση των εκπαιδευομένων. Η υποβολή των εργασιών μπορεί να γίνει σε μορφή ηλεκτρονικού αρχείου (εικόνα 47).

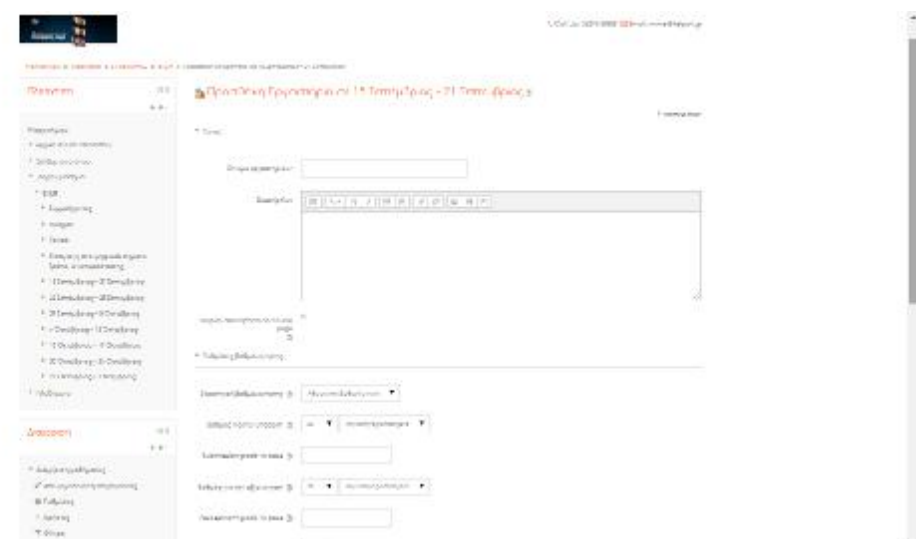

#### **Εικόνα 47:** ΠΡΟΣΘΗΚΗ ΕΡΓΑΣΤΗΡΙΟΥ

#### **3.3.13 Database**

Είναι μία δραστηριότητα κατά την οποία οι συμμετέχοντες στην εκπαιδευτική διαδικασία μπορούν να προσθέτουν εγγραφές σχετικές με την διδακτέα ύλη και αυτές να είναι διαθέσιμες στους υπόλοιπους συμμετέχοντες όπως φαίνεται παρακάτω στην εικόνα 48.

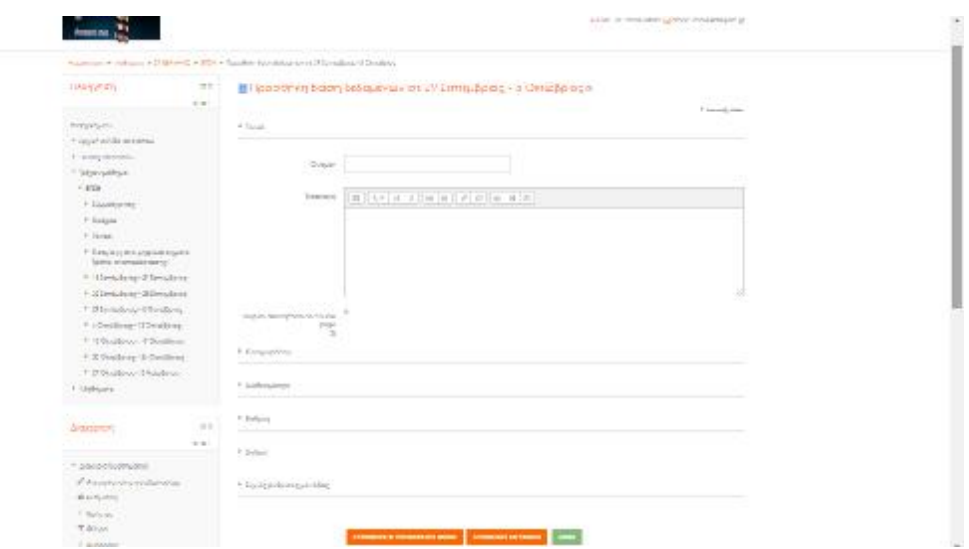

**Εικόνα 48:** ΠΡΟΣΘΗΚΗ DATABASE

### **3.3.14 Κουΐζ**

Πρόκειται για μία ακόμα δραστηριότητα αξιολόγησης κατά την οποία ο εκπαιδευτικός υποβάλλει ερωτήσεις στους εκπαιδευομένους (διαφόρων τύπων) και αξιολογεί τις απαντήσεις τους (εικόνα 49).

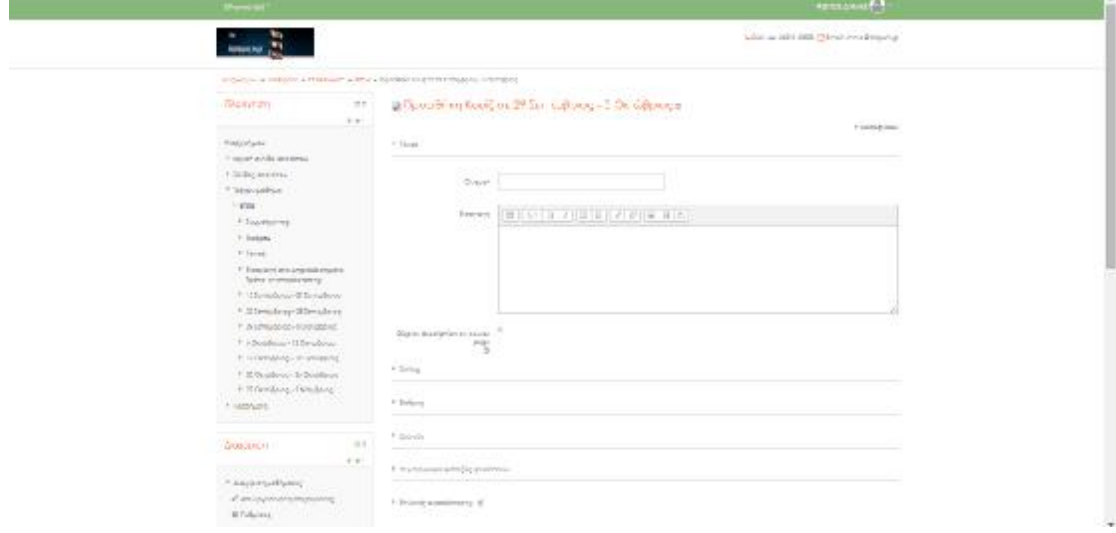

**Εικόνα 49:** ΠΡΟΣΘΗΚΗ ΚΟΥΙΖ

#### **3.3.15 Έρευνα**

Είναι μία δραστηριότητα για την αξιολόγηση της ίδιας της εκπαιδευτικής διαδικασίας. Ο εκπαιδευτικός ορίζει μία έρευνα προκειμένου να συλλέξει τις αντιδράσεις των εκπαιδευομένων και έτσι να μπορέσει να αξιολογήσεις την αποδοτικότητα της εκπαιδευτικής διαδικασίας (εικόνα 50).

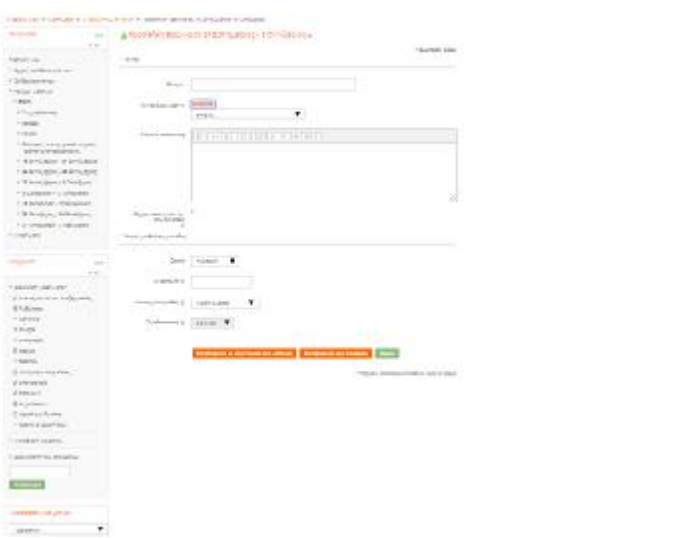

**Εικόνα 50:** ΠΡΟΣΘΗΚΗ ΕΡΕΥΝΑΣ

## **3.3.16 Ομάδα συζητήσεων**

Αποτελεί μία δραστηριότητα η οποία καθορίζει μία ομάδα συζητήσεων στην μορφή forum (εικόνα 51).

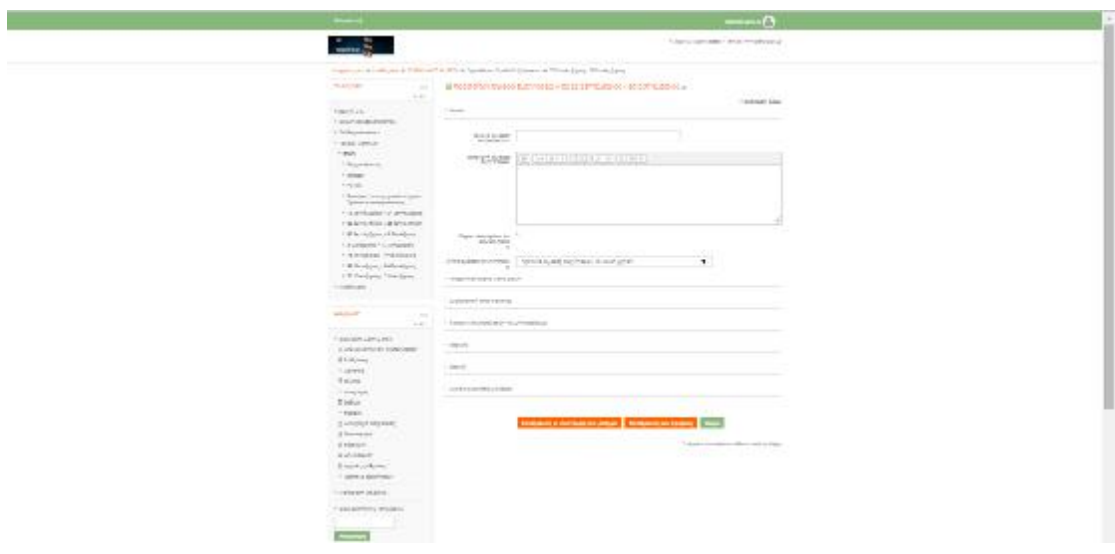

**Εικόνα 51:** ΠΡΟΣΘΗΚΗ ΟΜΑΔΑΣ ΣΥΖΗΤΗΣΕΩΝ

# **3.3.17 IMS Content**

Επιτρέπει την προσθήκη περιεχομένου σε μορφή IMS πακέτων αρχείων που ευνοεί την επαναχρησιμοποίηση του σε διαφορετικές εκπαιδευτικές πλατφόρμες (εικόνα 52).

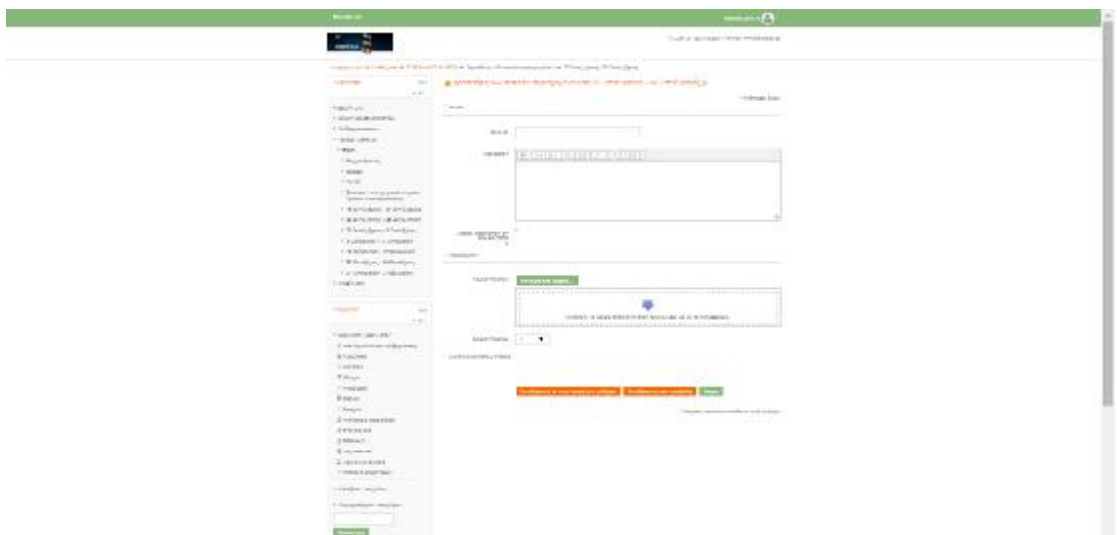

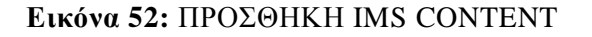

#### **3.3.18 URL**

Με την επιλογή αυτή ο εκπαιδευτικός μπορεί να ορίσει έναν εξωτερικό σύνδεσμο σε τοποθεσία που μπορεί να περιλαμβάνει περιεχόμενο σχετικό με την διδακτέα ύλη (εικόνα 53).

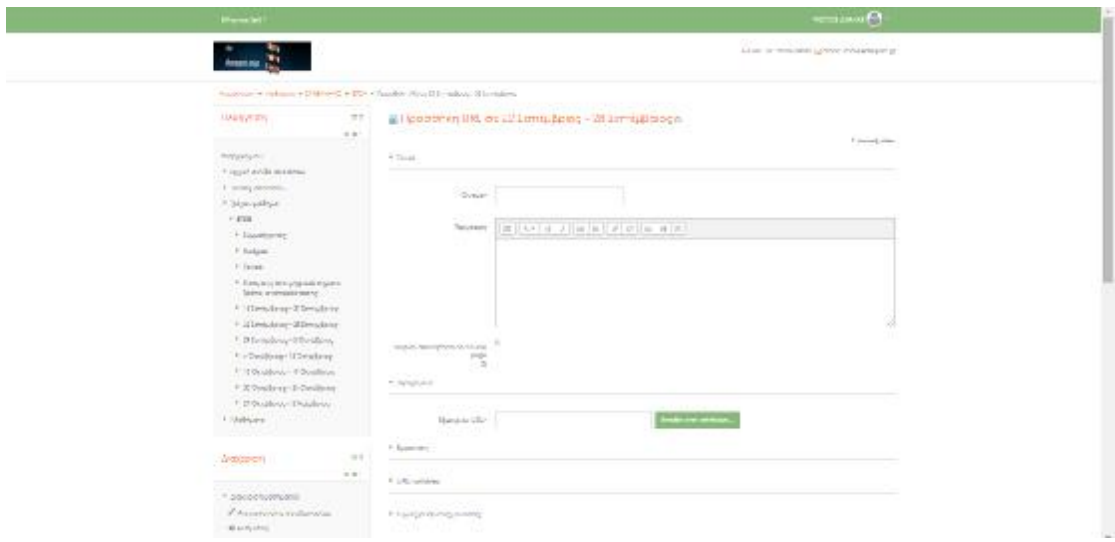

**Εικόνα 53:** ΠΡΟΣΘΗΚΗ URL

#### **3.3.19 Ετικέτα**

Ο εκπαιδευτικός μπορεί να ορίσει ετικέτες για τον μετα-χαρακτηρισμό των ενοτήτων (εικόνα 54).

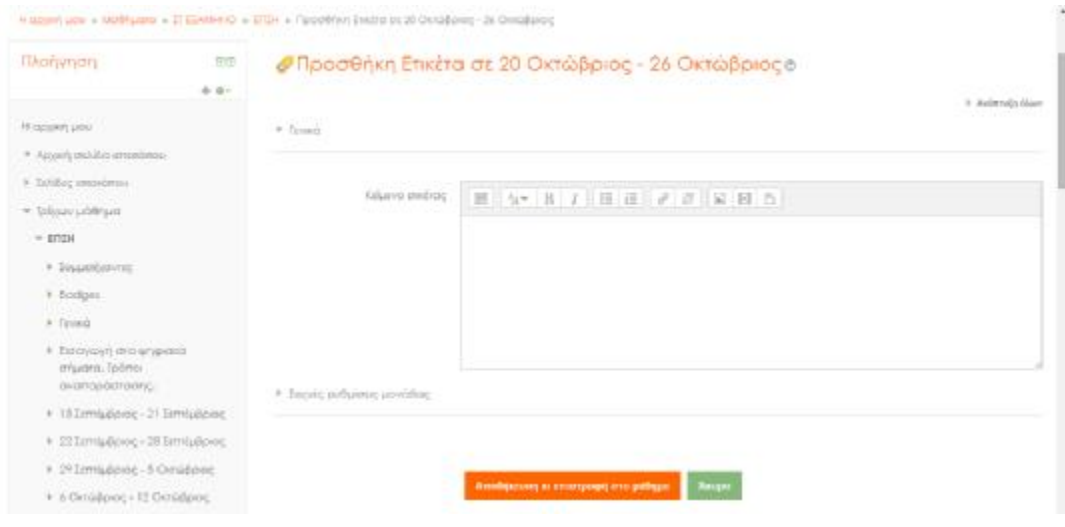

**Εικόνα 54:** ΠΡΟΣΘΗΚΗ ΕΤΙΚΕΤΑΣ

#### **3.4 Η Δομή των ενοτήτων στα δικά μας μαθήματα**

Η δομή των ενοτήτων σε κάθε ένα από τα μαθήματα που δημιουργήσαμε θα έχει ως εξής:

i. Θα περιλαμβάνεται ένα ΒΙΒΛΙΟ ή μία ΙΣΤΟΣΕΛΙΔΑ για την παροχή της διδακτέας ύλης.

ii. Θα περιλαμβάνονται τουλάχιστον δύο υπερσύνδεσμοί – URL προς άλλες τοποθεσίες.

iii. Θα περιλαμβάνεται μία ΑΝΑΘΕΣΗ ΕΡΓΑΣΙΑΣ ή ΕΡΓΑΣΤΗΡΙΟ κάθε δύο ενότητες.

iv. Θα περιλαμβάνεται μία συζήτηση CHAT σε κάθε ενότητα.

v. Θα περιλαμβάνονται τουλάχιστον δύο επιπλέον ΠΗΓΕΣ.

vi. Θα περιλαμβάνεται σε όποιες ενότητες δεν ανατεθεί εργασία, ΕΠΙΛΟΓΗ. vii. Σε κάθε μάθημα θα περιλαμβάνεται:

- ÷. Μία ΣΥΖΗΤΗΣΗ
- Ένα ΛΕΞΙΚΟ  $\mathbf{r}$
- Ένα WiKi
- Μία ΒΑΣΗ ΔΕΔΟΜΕΝΩΝ  $\mathbf{r}$
- ÷. Έναν φάκελο για την προσθήκη εναλλακτικού υλικού.

# **ΣΥΜΠΕΡΑΣΜΑΤΑ**

Το Moodle, όπως προαναφέρθηκε, είναι ακρώνυμο του Modular Object-Oriented Dynamic Learning Environment. Από αυτούς τους έξι όρους αξίζει να τονιστεί ιδιαίτερα η λέξη Dynamic, γιατί αυτή δηλώνει το δυναμικό χαρακτήρα που έχει αυτή η Πλατφόρμα Διαχείρισης Μάθησης, το γεγονός δηλαδή ότι διαρκώς αναπτύσσεται και βελτιώνεται. Οι Καινούριες Τεχνολογίες της Πληροφορίας και της Επικοινωνίας έχουν εισαχθεί και χρησιμοποιούνται ευρέως, δίνοντας μια νέα διάσταση στο τρόπο της πληροφόρησης, μάθησης, επικοινωνίας, εργασίας, σκέψης. Ερευνώντας για τα Συστήματα Διαχείρισης Μάθησης, διαπιστώσαμε ότι υπάρχουν πολλές πλατφόρμες ηλεκτρονικής μάθησης, πάνω από 150 με κυρίαρχο όλων το Moodle που κατέχει το 30% της αγοράς, ενώ όλα θεωρούνται πνευματικά έργα και προστατεύονται από τη νομοθεσία περί προστασίας των πνευματικών δικαιωμάτων. Η σημαντική επέκταση και διάδοση του διαδικτύου ως εργαλείου επικοινωνίας και ενημέρωσης, σε συνδυασμό με την αυξανόμενη ανάγκη για δια βίου εκπαίδευση, αποτέλεσαν τον κυριότερο λόγο της εξ αποστάσεως εκπαίδευσης με την βοήθεια των Συστημάτων Διαχείρισης Μάθησης από πανεπιστήμια και οργανισμούς, ξεπερνώντας γεωγραφικά ή άλλα εμπόδια ενώ παράλληλα αναδεικνύουν τον πλούτο της γνώσης και το έργο που υπάρχει σ' αυτό. Η εξάπλωση του Moodle υπήρξε ραγδαία. Εκπαιδευτικά Ιδρύματα και Οργανισμοί εγκατέλειψαν αντίστοιχα εμπορικά προγράμματα όπως για παράδειγμα το Blackboard και εγκατέστησαν το Moodle, ως οικονομική αλλά το ίδιο καλή λύση. Στην Ελλάδα χρησιμοποιείται από το Εθνικό Μετσόβιο Πολυτεχνείο, το Πανεπιστήμιο της Θεσσαλίας και σε άλλα. Επιλέξαμε να δείξουμε πως μπορεί να χρησιμοποιηθεί το Moodle σαν βοήθημα μέσα στον πλέον κλασικό τρόπο διδασκαλίας, μια τάξη, δημιουργώντας δύο μαθήματα. Μια τέτοια σελίδα ο εκπαιδευτής μπορεί να την χρησιμοποιήσει σαν βοήθημα. Μπορεί να οργανώσει το μάθημα και την ύλη, μπορεί να την χωρίσει σε διδακτικές ώρες, όπως επίσης να κατανέμει και τις ασκήσεις που θέλει να κάνει ανά ενότητα. Επίσης ο εκπαιδευτής μπορεί να ελέγχει τα κενά των μαθητών του από τα μικρά online τεστ και να εστιάζει περισσότερο στις αδυναμίες τους. Άλλο ένα χρήσιμο χαρακτηριστικό της σελίδας είναι ότι μπορεί να ανακοινώνει ταυτόχρονα σε όλους τους εκπαιδευόμενους τυχόν αλλαγές σε ασκήσεις ή επιπλέον υλικό ακόμα και όταν δεν είναι στην τάξη. Από την πλευρά των εκπαιδευόμενων τώρα είναι ένας εύκολος τρόπος να κάνουν εξάσκηση αφού διαβάσουν το μάθημα και να δουν αν όντως το έχουν κατανοήσει πλήρως ή να δουν που έχουν αδυναμία, έτσι ώστε να δώσουν περισσότερη προσοχή. Επίσης μέσω των forum και της online συζήτησης μπορούν με άλλους εκπαιδευόμενους να ανταλλάξουν απόψεις για το μάθημα και να ψάξουν περισσότερο για τις λύσεις ομαδικά. Άλλωστε αυτό γίνεται με τον πιο σύγχρονο τρόπο, έναν τρόπο που και οι εκπαιδευόμενοι προτιμούν πλέον, μιας και αυτού του είδους η επικοινωνία τους είναι πιο οικεία. Εν κατακλείδι, μπορούμε να πούμε πως το Moodle είναι κατάλληλο όχι μόνο για διδασκαλία εξ αποστάσεως εκπαίδευσης, αλλά και για να συμπληρώνει την διδασκαλία στην τάξη. Είναι απλό, ελαφρύ, αποτελεσματικό, συμβατό, καθώς εγκαθίσταται εύκολα σχεδόν σε κάθε λειτουργικό που υποστηρίζει PHP, ενώ χρειάζεται μια βάση δεδομένων. Ένα από τα σημαντικότερα πλεονεκτήματα που έχει είναι η εύκολη αναβάθμιση από την μία έκδοση στην επόμενη, καθώς και η έμφαση στα θέματα ασφαλείας. Το Moodle υποστηρίζει την συνεργασία στην μάθηση και αναγνωρίζει την σπουδαιότητα του εκπαιδευόμενου, ενώ παράλληλα παρέχει στους εκπαιδευτές τα κατάλληλα εργαλεία για να στήσουν αποτελεσματικές κοινότητες μάθησης. Με δυο λόγια το Moodle είναι απλό και δυναμικό.

# **ΑΝΑΦΟΡΕΣ - ΒΙΒΛΙΟΓΡΑΦΙΑ**

H., C. J. (2015, Απρίλιος 10). *Moodle.* Ανάκτηση από Moodle: <https://moodle.org/>

*Moodle*. (2014, Απρίλιος 3). Ανάκτηση από Moodle: [www.moodle.org](http://www.moodle.org)

*Moodle*. (2014, Ιούλιος 30). Ανάκτηση από Moodle: [www.moodle.org](http://www.moodle.org)

- R, L. (2014, Απρίλιος 4). *Moodle 1.8 Administrator Reference Manual.* Ανάκτηση από Moodle: [www.moodle.org](http://www.moodle.org)
- Βρασίδας Χ., Ζ. Μ. (2005). *Σύγχρονα παιδαγωγικά μοντέλα και ο ρόλος της εκπαιδευτικής τεχνολογίας.* Αθήνα: Καστανιώτη.
- Γαμβρού Ειρήνη. (2006). *Απαιτούμενες τεχνοδιδακτικές/τεχνομεθοδολογικές δεξιότητες του καθηγητή των Ν. Ελληνικών στη Δευτεροβάθμια Εκπαίδευση για την αξιοποίηση των LMS. Η περίπτωση του Moodle.* Διπλωματική εργασία στο «Διατμηματικό Πρόγραμμα Μεταπτυχιακών Σπουδών στις Επιστήμες της Γλώσσας και της Επικοινωνίας στο Νέο Οικονομικό Περιβάλλον». ΑΠΘ. Θεσσαλονίκη.

# **Κωδικοί Χρηστών MOODLE**

# **ΔΙΑΧΕΙΡΙΣΤΗΣ**

moodleapp MoodleApp1!

## **ΚΑΘΗΓΗΤΕΣ**

kostas Kostas!1

manolis Manolis!1

# **ΣΠΟΥΔΑΣΤΕΣ**

student001 Student001!

student002 Student002!

student003 Student003!